![](_page_0_Picture_0.jpeg)

# **User's Guide**

**Express5800 Series**

# **NEC ESMPRO Manager Ver.6**

## **Command Line Interface**

**Chapter1 About Command Line Interface** 

**Chapter2 Command Summary** 

Ver.1.02 © NEC Corporation 2015

## Contents

![](_page_1_Picture_7.jpeg)

![](_page_2_Picture_12.jpeg)

![](_page_3_Picture_4.jpeg)

#### **Trademarks**

EXPRESSBUILDER and NEC ESMPRO are registered trademarks of NEC Corporation. Microsoft, Windows, Windows Vista, Windows Server are registered trademarks or trademarks of Microsoft Corporation in the United States and other countries.

All other product, brand, or trade names used in this publication are the trademarks or registered trademarks of their respective trademark owners.

Windows Server 2012 R2 stands for Windows Server® 2012 R2 Standard, and Windows Server® 2012 R2 Datacenter.

Windows Server 2012 stands for Windows Server® 2012 Standard, and Windows Server® 2012 Datacenter. Windows Server 2008 R2 stands for Windows Server® 2008 R2 Standard operating system, Windows Server® 2008 R2 Enterprise operating system, and Windows Server® 2008 R2 Datacenter operating system. Windows Server 2008 stands for Windows Server® 2008 Standard operating system, Windows Server® 2008 Enterprise operating system, Windows Server® 2008 Datacenter operating system, and Windows Server® 2008 Foundation.

Windows 8.1 stands for Windows® 8.1 Pro 64-bit Edition, Windows® 8.1 Pro 32-bit Edition, Windows® 8.1 Enterprise 64-bit Edition, and Windows® 8.1 Enterprise 32-bit Edition.

Windows 8 stands for Windows® 8 Pro, and Windows® 8 Enterprise.

Windows 7 stands for Windows® 7 Professional operating system, Windows® 7 Ultimate operating system.

Windows Vista stands for Windows Vista® Business operating system, Windows Vista® Enterprise operating system, and Windows Vista® Ultimate operating system.

Windows XP stands for Windows® XP Professional operating system, and Windows® XP Professional x64 Edition operating system.

All names used in sample applications are fictitious. They are unrelated to existing product, organization, or individual names.

#### **Notes**

- (1) No part of this document may be reproduced in any form without the prior written permission of NEC Corporation.
- (2) The contents of this document may be revised without prior notice.
- (3) The contents of this document shall not be copied or altered without the prior written permission of NEC Corporation
- (4) All efforts have been made to ensure the accuracy of all information in this document. If you notice any part unclear, incorrect, or omitted in the document, contact your authorized NEC sales representative.
- (5) NEC assumes no liability for damages arising from the use of this product, nor any liability for incidental or consequential damages arising from the use of this document regardless of (4)

## About This Document

This document introduces command line interface of the component management utility "NEC ESMPRO Manager".

Before attempting to operate the command line interface, read this document so as to gain an adequate understanding of the contents.

### **Attention**

This document is intended for persons who are familiar with the operating system's functions and operations and the network's functions and setup. For operations and inquiries about the operating system, see its online help information.

This document covers universal information about generally managed components. The notes and restrictions on use of each product as a managed component are explained in the user's guide provided with the managed component.

Names used with screen images in this document are fictitious. They are unrelated to existing product names, names of organizations, or individual names. The setting values on the screen images are shown as examples, so setting values such as IP addresses on screen images are not guaranteed for operation.

#### **About Symbols in This Document**

The following explains three symbols that are used in this document:

![](_page_5_Picture_114.jpeg)

#### **About Font in This Document**

The *Italic* font shows the option of command in this document.

## **For other information about the NEC ESMPRO Manager**

See the documents below.

NEC ESMPRO Manager Ver.6 Installation Guide (Windows) NEC ESMPRO Manager Ver.6 Installation Guide (Linux) NEC ESMPRO Manager Ver.6 Setup Guide NEC ESMPRO Manager Ver.6 Command Line Interface User's Guide for NEC ExpressUpdate

## Chapter1 About Command Line Interface

The NEC ESMPRO Manager command line interface provides a set of commands that can control managed components through the command line from the management PC.

The set of commands covers a part of functions that can be executed by using the web browser.

### **CHECK:**

 The set of commands mainly enables to execute functions by communication with BMC or NEC ESMPRO Agent Extension on the managed component. It does not support the functions that require NEC ESMPRO Agent on the managed component.

The following commands are available:

- **Group management Commands**  Use to operate a group due to operate more than one managed components through a single operation.
- **Component Management Commands**  Use to operate a managed component.
- **EM Card Management Commands**  Use to operate an EM card.
- **Chassis Management Commands**  Use to operate a chassis.
- **Communication Management Commands**  Use to change settings for connection to a managed component via modem or directly.
- **Environment Setting Commands**  Use to view and change the settings of NEC ESMPRO Manager.
- **User Management Commands**  Use to manage users who operate NEC ESMPRO Manager on web browser.
- **Other Commands**

## **1.1 System Requirements**

The NEC ESMPRO Manager command line interface can be executed only on a management PC that is installed the NEC ESMPRO Manager.

The NEC ESMPRO Manager command line interface requires following user level of operating system:

![](_page_6_Picture_152.jpeg)

## **1.2 How to Execute Commands**

To execute a command, enter the command following the command prompt as shown below. dscli CommandName [Option, …]

![](_page_7_Picture_114.jpeg)

## **1.2.1 Notes on Entering Commands**

This section explains notes on entering commands

(1) When entering special characters:

If you input null string or special characters as option, enclose the option parameter between double quotation marks. The following shows examples:

Example1: Input null string

dscli setGroupProperty MyGroup GROUP\_COMMENT ""

Example 2: Input special characters

dscli setServerProperty MyServer CFG\_SERIAL\_INIT "ATE1Q0V1X4&D2&C1S0=0"

(2) When entering MAC address:

MAC address that can be specified in "*Component*" of command option is the MAC address of LAN that BMC uses on the managed component. Input MAC address as hexadecimal number that is delimited to octets by a colon. The following shows an example:

```
dscli getServerProperty 00:30:13:16:cd:fe SERVER_IP_1
```
#### (3) When entering GUID:

Input GUID as hexadecimal number that is delimited to sections by a colon. The following shows an example:

dscli getServerProperty 80c03228:35d8:d711:8001:003013f10072 SERVER\_IP\_1

**CHECK:** 

 You can enter the command format that MAC address or GUID is specified as Server option after the "Check Connection" is performed for the server. 

## **1.3 Execution Results**

All the commands return the end status. If an error has occurred, they return an error message. The end status of all the commands is as follows:

0 Normal end Non Zero value Error end

If a command error occurs, a non-zero value will be returned as the end status and the error message will be displayed. Some error messages are displayed followed by an error cause message

## **TIP:**

 If a command is executed with a shell script, the end status can be confirmed with "ERRORLEVEL" for Windows and "\$?" for Linux.

## **1.4 Example**

The procedure to manage a component via LAN is as follows:

- (1) Creates a new component group using createGroup command.
- (2) Register a managed component using createServer command.
- (3) Perform a "Check Connection" for the managed component using checkConnection command.

You can manage the managed component after "Check Connection" is completed.

## **1.5 Executing Command from Two or More NEC ESMPRO Manager**

As well as one component can be managed from two or more manager server, you can also execute command from two or more NEC ESMPRO Manager.

#### **IMPORTANT:**

See "NEC ESMPRO Manager Ver.6 Installation Guide" about Notes.

## Chapter2 Command Summary

## **2.1 Group management Commands**

## **2.1.1 getList**

#### **Syntax:**

dscli getList *GroupName [/g] [/x]* 

#### **Description:**

Displays the list of groups and components registered under the specified group. If no appending option is specified, displays the groups and components just under the specified group.

#### **Options:**

*GroupName* 

Specify the name of the group. If you want to display the groups and components under root, specify "root".

#### */g*

Display only groups.

#### */x*

Display the list under the specified group and its sub-groups.

#### **Output:**

Shows the example that the groups and components have following structure.

![](_page_9_Figure_16.jpeg)

Displays the list of groups and components. The following shows an example.

>dscli getList root group1 <GROUP> group2 <GROUP> component1 group3 <GROUP> component2 component3

Displays the case specified "/g" option. The following shows an example.

>dscli getList root /g group1 <GROUP> group2 <GROUP> group3 <GROUP>

Displays the case specified "/x" option. The following shows an example.

>dscli getList root /x root group1 <GROUP> group11 <GROUP> component111 component11 group2 <GROUP> component1 group3 <GROUP> group31 <GROUP> component311 component31 component32 group32 <GROUP> component321 component322 component2 component3

Displays the case specified "/g" and "/x" option. The following shows an example.

>dscli getList root /g /x root group1 <GROUP> group11 <GROUP> group2 <GROUP> group3 <GROUP> group31 <GROUP> group32 <GROUP>

## **2.1.2 createGroup**

#### **Syntax:**

dscli createGroup *GroupName [ParentGroupName]* 

#### **Description:**

Creates a new component group.

#### **Options:**

*GroupName* 

Specify the group name to create. You can input up to 63 characters.

#### *ParentGroupName*

Specify the name of the parent group when the group is made under the group. If you create a group under root, specify "root" or omit this option.

#### **TIP:**

The name of group that is already registered cannot be specified to *GroupName*

## **2.1.3 deleteGroup**

#### **Syntax:**

dscli deleteGroup *GroupName* 

#### **Description:**

Deletes a specified group. All managed components and sub-groups in the group are also deleted.

#### **Options:**

*GroupName* 

Specify the name of the group.

## **2.1.4 moveGroup**

#### **Syntax:**

dscli moveGroup *GroupName [ParentGroupName]*

## **Description:**

Move the specified group. All managed components and sub-groups in the group are also moved

### **Options:**

*GroupName* 

Specify the name of group.

#### *ParentGroupName*

Specify the name of the parent group to move to. If you move the group under root, specify "root" or omit this option.

## **2.1.5 setGroupProperty**

#### **Syntax:**

dscli setGroupProperty *GroupName PropertyName Value*

#### **Description:**

Sets the property of a group.

### **Options:**

*GroupName* 

Specify the name of group.

#### *PropertyName*

Specify the name of the group property. The following is group property list:

#### *Value*

Specify a new value to be set. See the list below.

![](_page_12_Picture_143.jpeg)

#### **TIP:**

• The name of group that is already registered cannot be specified to GROUP\_NAME.

## **2.1.6 getGroupProperty**

#### **Syntax:**

dscli getGroupProperty *GroupName PropertyName*

#### **Description:**

Displays the property of a group.

#### **Options:**

#### *GroupName*

Specify the name of group.

#### *PropertyName*

Specify the name of group property. For the list of group properties, see the 2.1.5 setGroupProperty command

#### **Output:**

Display the property of a group.

## **2.1.7 getGroupStatus**

### **Syntax:**

dscli getGroupStatus *GroupName*

#### **Description:**

Displays the status of a specified component group. Among all component condition under the group, displays the worst condition as a status of the group.

Confirms the condition of component by component monitoring function.

### **Options:**

*GroupName* 

Specify the name of group.

### **Output:**

Displays the status of the specified component group. There are following types of status.

![](_page_13_Picture_70.jpeg)

## **2.1.8 groupPowerOn**

#### **Syntax:**

dscli groupPowerOn *GroupName [/p] [/exs ComponentName1 ComponentName2 ... ComponentNameN] [/exg GroupName1 GroupName2 ... GroupNameN]*

#### **Description:**

Turns on all managed components in a specified group. The managed components in the sub-group are also controlled.

> **IMPORTANT:**

> In case that the managed component does not support a force network-boot function which boots the component from network regardless of boot order, a force network-boot function cannot be executed. See "NEC ESMPRO Manager Managed Components Summary" whether the managed component supports function.

#### **CHECK:**

This command is not executed for the PowerBay, the EM card, and the switch blade.

#### **Options:**

#### *GroupName*

Specify the name of group.

If you want to control all the components under root, specify "root".

#### */p*

Force boot from network after the power is turned on.

#### */exs*

When you specify "/exs" option and the component name after it, the command is not executed on the specified component. You can specify plural component names.

#### */exg*

When you specify "/exg" option and the group name after it, the command is not executed on the component under the specified group. You can specify plural group names.

#### **Output:**

If error has occurred, the name and the error message about each error-occurred managed component is displayed.

```
Component1 
     : Connection to the server could not be made. (Timeout) 
Component2 
    : Connection to the server could not be made. (Authentication error)
```
## **2.1.9 groupPowerOff**

#### **Syntax:**

```
dscli groupPowerOff GroupName [/exs ComponentName1 ComponentName2 ... 
ComponentNameN] [/exg GroupName1 GroupName2 ... GroupNameN]
```
#### **Description:**

Forcibly turns off all managed components in a specified group. The managed components in the sub-group are also controlled.

> **IMPORTANT:**

> Since remote power control using NEC ESMPRO Manager is provided by hardware regardless of the condition of operating system on the managed component, the system may be damaged. Be careful when you perform remote power control. Reconfirm the status of the managed component before power controls.

#### **CHECK:**

This command is not executed for the PowerBay, the EM card, and the switch blade.

#### **Options:**

#### *GroupName*

Specify the name of group.

If you want to control all the components under root, specify "root".

#### */exs*

When you specify "/exs" option and the component name after it, the command is not executed on the specified component. You can specify plural component names.

#### */exg*

When you specify "/exg" option and the group name after it, the command is not executed on the component under the specified group. You can specify plural group names.

#### **Output:**

If error has occurred, the name and the error message about each error-occurred managed component is displayed.

The following shows an example.

Component1 : Connection to the server could not be made. (Timeout) Component2 : Connection to the server could not be made. (Authentication error)

## **2.1.10 groupReset**

#### **Syntax:**

```
dscli groupReset GroupName [/p] [/exs ComponentName1 ComponentName2 ... 
ComponentNameN] [/exg GroupName1 GroupName2 ... GroupNameN]
```
#### **Description:**

Forcibly resets all managed components in a specified group. The managed components in the sub-group are also controlled.

### **IMPORTANT:**

- Since remote power control using NEC ESMPRO Manager is provided by hardware regardless of the condition of operating system on the managed component, the system may be damaged. Be careful when you perform remote power control. Reconfirm the status of the managed component before power controls.
- In case that the managed component does not support a force network-boot function which boots the component from network regardless of boot order, a force network-boot function cannot be executed. See "NEC ESMPRO Manager Managed Components Summary" whether the managed component supports function.

#### **CHECK:**

This command is not executed for the PowerBay, the EM card, and the switch blade.

#### **Options:**

*GroupName* 

Specify the name of group.

If you want to control all the components under root, specify "root".

#### */p*

Force boot from network after reset.

#### */exs*

When you specify "/exs" option and the component name after it, the command is not executed on the specified component. You can specify plural component names.

#### */exg*

When you specify "/exg" option and the group name after it, the command is not executed on the component under the specified group. You can specify plural group names.

#### **Output:**

If error has occurred, the name and the error message about each error-occurred managed component is displayed.

```
Component1 
     : Connection to the server could not be made. (Timeout) 
Component2 
     : Connection to the server could not be made. (Authentication error)
```
## **2.1.11 groupPowerCycle**

#### **Syntax:**

dscli groupPowerCycle *GroupName [/p] [/exs ComponentName1 ComponentName2 ... ComponentNameN] [/exg GroupName1 GroupName2 ... GroupNameN]*

#### **Description:**

Forcibly turns off all managed components in a specified group and then turns them on. The managed components in the sub-group are also controlled.

## **IMPORTANT:**

- Since remote power control using NEC ESMPRO Manager is provided by hardware regardless of the condition of operating system on the managed component, the system may be damaged. Be careful when you perform remote power control. Reconfirm the status of the managed component before power controls.
- In case that the managed component does not support a force network-boot function which boots the component from network regardless of boot order, a force network-boot function cannot be executed. See "NEC ESMPRO Manager Managed Components Summary" whether the managed component supports function.

#### **CHECK:**

This command is not executed for the PowerBay, the EM card, and the switch blade.

#### **Options:**

*GroupName* 

Specify the name of group.

If you want to control all the components under root, specify "root".

#### */p*

Force boot from network after the power is turned on.

#### */exs*

When you specify "/exs" option and the component name after it, the command is not executed on the specified component. You can specify plural component names.

#### */exg*

When you specify "/exg" option and the group name after it, the command is not executed on the component under the specified group. You can specify plural group names.

#### **Output:**

If error has occurred, the name and the error message about each error-occurred managed component is displayed.

```
Component1 
     : Connection to the server could not be made. (Timeout) 
Component2 
     : Connection to the server could not be made. (Authentication error)
```
## **2.1.12 groupShutdownOs**

#### **Syntax:**

dscli groupShutdownOs *GroupName [/force] [/exs ComponentName1 ComponentName2 ... ComponentNameN] [/exg GroupName1 GroupName2 ... GroupNameN]*

#### **Description:**

Shut downs operating systems on all managed components in a specified group.

The managed components in the sub-group are also controlled.

This command via LAN instructs the NEC ESMPRO Agent Extension service to shutdown the operating system.

If you specify "*/force*" option, this command executes the forced shutdown OS function without communication to the NEC ESMPRO Agent Extension or the NEC ESMPRO Agent.

You need to specify "/*force*" option if the connection is via LAN or direct.

#### **CHECK:**

This command is not executed for the PowerBay, the EM card, and the switch blade.

#### **Options:**

#### *GroupName*

Specify the name of group.

If you want to control all the components under root, specify "root".

#### */force*

If you specify "*/force*" option, this command executes the forced shutdown OS function. This shutdown may not work depending on the kind of OS or the OS settings.

#### */exs*

When you specify "/exs" option and the component name after it, the command is not executed on the specified component. You can specify plural component names.

#### */exg*

When you specify "/exg" option and the group name after it, the command is not executed on the component under the specified group. You can specify plural group names.

#### **Output:**

If error has occurred, the name and the error message about each error-occurred managed component is displayed.

```
Component1 
     : Connection to the component could not be made. (Timeout) 
Component2 
     : Connection to the component could not be made. (Authentication error)
```
## **2.1.13 groupSetPowerRestoreDelay**

#### **Syntax:**

```
dscli groupSetPowerRestoreDelay GroupName DelayTime [/x Policy] [/exs 
ComponentName1 ComponentName2 ... ComponentNameN] [/exg GroupName1 
GroupName2 ... GroupNameN]
```
#### **Description:**

Changes the power option that specifies working of managed components in a specified group when they are turned AC ON.

The managed components in the sub-group are also controlled.

The power option includes AC-LINK policy and the time that delays Power ON (DC ON) when the managed component is set to be turned DC ON in time with AC ON.

#### 

#### **IMPORTANT:**

• In case that the managed component does not support a setting of power restore delay, this command is invalid. See "NEC ESMPRO Manager Managed Components Summary" whether the managed component supports the function.

#### **CHECK:**

- This command is not executed for the PowerBay, the EM card, and the switch blade.
- NEC ESMPRO Manager does not set the specified delay time to the blade server in which EXPRESSSCOPE Engine 3 is integrated.
	-

#### **Options:**

*GroupName* 

Specify the name of group.

If you want to control all the components under root, specify "root".

#### *DelayTime*

![](_page_19_Picture_177.jpeg)

#### */x Policy*

Set AC-Link policy. There are 3 types of the policy.

![](_page_19_Picture_178.jpeg)

#### */exs*

When you specify "/exs" option and the component name after it, the command is not executed on the specified component. You can specify plural component names.

*/exg* 

When you specify "/exg" option and the group name after it, the command is not executed on the component under the specified group. You can specify plural group names.

#### **Output:**

If error has occurred, the name and the error message about each error-occurred managed component is displayed.

The following shows an example.

```
Component1 
     : Connection to the component could not be made. (Timeout) 
Component2 
    : Connection to the component could not be made. (Authentication error)
```
## **2.1.14 getGroupRemoteKvmLicense**

#### **Syntax:**

dscli getGroupRemoteKvmLicense *GroupName*

#### **Description:**

Displays the state of "Remote KVM and Media License" for each managed components in a specified group. The managed components in the sub-group are also displayed.

#### **Options:**

*GroupName* 

Specify the name of group.

If you want to control all the components under root, specify "root".

#### **Output:**

The following are states of "Remote KVM and Media License".

![](_page_20_Picture_133.jpeg)

```
Component1 
    : Installed 
Component2 
    : Installed 
Component3 
   : Not Installed 
Component4 
    : Unsupported 
Component5 
    : - 
 : 
  :
```
## **2.2 Component Management Commands**

## **2.2.1 getServerList**

#### **Syntax:**

```
dscli getServerList [/d]
```
#### **Description:**

Displays the name list of all managed components registered on NEC ESMPRO Manager.

### **Options:**

*/d*

If you specify "/d" option, the managed components list will indicate component name, GUID and MAC address of LAN port that BMC uses of each component. Added information below is also indicated.

EXPRESSSCOPE Engine series BMC is EXPRESSSCOPE Engine series. ARMC : BMC is Advanced Remote Management Card. SWB : indicates that the managed component is a kind of switch blade.

#### **Output:**

Displays the name list of all managed components registered on NEC ESMPRO Manager. The following shows an example.

If "/d" option is not specified:

```
Component1 
Component2 
Component3 
:
```
If "/d" option is specified:

:

```
Component1 
GUID 02010202:0000:0000:0000:000000000000 
MAC1 00:30:13:f1:00:5a 
MAC2 00:30:13:f1:00:5b 
EXPRESSSCOPE Engine 
Component2 
GUID 00301316:cdfe:0180:0010:846e8062d906 
MAC1 00:30:13:16:cd:fe 
SWB 
Component3 
GUID 00010203:0405:0607:0809:0a0b0c0d0e0f 
MAC1 00:00:4c:9f:13:cb 
ARMC 
 : 
 :
```
## **2.2.2 getServerNameByMacAddr**

#### **Syntax:**

dscli getServerNameByMacAddr *MacAddress*

#### **Description:**

Displays the name of the managed component that has the specified MAC address.

#### **Options:**

#### *MacAddress*

Specify a MAC address of LAN port that BMC uses on the managed component.

The following shows an example.

dscli getServerNameByMacAddr 00:30:13:f1:00:5a

#### **Output:**

Displays the name of the managed component. The following shows an example. Component1

## **2.2.3 getServerNameByGuid**

#### **Syntax:**

dscli getServerNameByGuid *GUID*

#### **Description:**

Displays the name of the managed component that has the specified GUID.

#### **Options:**

*GUID*

Specify a GUID.

The following shows an example.

dscli getServerNameByGuid 00301316:cdfe:0180:0010:846e8062d906

#### **Output:**

Displays the name of the managed component. The following shows an example.

Component2

## **2.2.4 findNewServer**

#### **Syntax:**

```
dscli findNewServer StartIpAddr EndIpAddr
```
#### **Description:**

Finds BMC on managed components that are not registered on NEC ESMPRO Manager according to IP address range specification.

## **TIP:**

 To register the managed component that is found using findNewServer command or findNewServerNetAddr command, you can use createServer command. See 2.2.6 createServer.

#### **Options:**

*StartIpAddr*

Specify the start address of IP address range. *EndIpAddr*

Specify the end address of IP address range.

#### **Output:**

Displays the list of the found managed components. The following shows an example.

```
Status: SUCCESS 
No.1 
1st IP Address : 192.168.14.18 
2nd IP Address : 0.0.0.0 
Current IP Address : 192.168.14.18 
IPMI Version : 1.5 
GUID : 84ee20b0:84a1:d511:0080:a0ff94470300 
No.2 
1st IP Address : 192.168.14.19 
2nd IP Address : 0.0.0.0Current IP Address : 192.168.14.19 
IPMI Version : 1.5 
GUID : 00004c79:45c0:0180:0010:f57f80d8cef8 
: 
:
```
## **2.2.5 findNewServerNetAddr**

#### **Syntax:**

dscli findNewServerNetAddr *NetAddr NetMask*

#### **Description:**

Finds BMC on managed components that are not registered on NEC ESMPRO Manager according to Network address specification.

#### **TIP:**

 To register the managed component that is found using findNewComponent command or findNewServerNetAddr command, you can use createServer command. See 2.2.6 createServer.

#### **Options:**

*NetAddr*  Specify network address. *NetMask*  Specify network mask.

#### **Output:**

Displays the list of the found managed components same as the output by "findNewServer" command. See 2.2.4 findNewServer.

## **2.2.6 createServer**

#### **Syntax:**

dscli createServer *ComponentName GroupName AuthKey [IpAddr1] [IpAddr2]*

#### **Description:**

Newly registers a managed component on the NEC ESMPRO Manager.

#### **Options:**

*ComponentName* 

Specify the name of the managed component. You can input up to 63 characters.

*GroupName* 

Specify the name of group that the managed component belongs to.

*AuthKey* 

Specify the authentication key that is configured on BMC. You can input up to 16 characters.

*IpAddr1*

Specify the IP address of the managed component's BMC. This option is omissible if you control the managed component via modem or with direct connection.

#### *IpAddr2*

Specify the extra IP address of the managed component's BMC. This option is omissible.

#### **TIPS:**

- The name of component that is already registered cannot be specified to *ComponentName*.
- The IP address that is already registered cannot be specified to *IpAddr1*and *IpAddr2*.
- Set other properties using 2.2.9 setServerProperty command.

## **2.2.7 deleteServer**

#### **Syntax:**

dscli deleteServer *Component [/force]*

#### **Description:**

Deletes the specified managed component that is registered on the NEC ESMPRO Manager.

#### **Options:**

#### *Component*

Specify the name, the MAC address of LAN port that BMC uses, or the GUID of the managed component.

*/force*

When you delete the managed component that has been set schedule running, the schedule is deleted from NEC ESMPRO Agent Extension. But if the schedule deletion is failed (such as NEC ESMPRO Agent Extension is uninstalled), the component cannot be deleted. In this case you can specify "/force" option to delete component forcibly.

## **2.2.8 checkConnection**

#### **Syntax:**

dscli checkConnection *Component [/force]*

#### **Description:**

Confirms connection with BMC on a managed component. This command also collects information for remote control of the managed component.

#### **Options:**

#### *Component*

Specify the name, the MAC address of LAN port that BMC uses, or the GUID of the managed component.

#### */force*

Execute the command with "/force" option if the managed component is replaced.

#### **TIP:**

 If NEC ESMPRO Manager Ver.5 manage NEC ESMPRO Manager Ver.4, and the "/force" option is specified, NEC ESMPRO Manager Ver.5 may connect with different component in communication with NEC ESMPRO Manager Ver.4 and BMC communication.

## **2.2.9 setServerProperty**

#### **Syntax:**

dscli setComponentProperty *Component PropertyName Value*

#### **Description:**

Sets the property of a managed component.

#### **Options:**

#### *Component*

Specify the name, the MAC address of LAN port that BMC uses, or the GUID of the managed component.

#### *PropertyName*

Specify the name of the property. The following is property list:

#### *Value*

Specify new value to be set. See the list below.

![](_page_26_Picture_293.jpeg)

![](_page_27_Picture_167.jpeg)

\*1 The property can be also set for an EM card.

#### **TIPS:**

The name of component that is already registered cannot be specified to SERVER\_NAME.

- The IP address that is already registered cannot be specified to SERVER\_IP\_1 and SERVER IP 2.
- You can use moveServer command to change group that the managed component belongs to. See 2.2.10.

## **2.2.10 moveServer**

#### **Syntax:**

dscli moveServer *Component GroupName*

#### **Description:**

Changes the group that a managed component belongs to.

#### **Options:**

#### *Component*

Specify the name, the MAC address of LAN port that BMC uses, or the GUID of the managed component.

#### *GroupName*

Specify the name of new group.

If you want to move the component under root, specify "root".

## **2.2.11 getServerGroup**

#### **Syntax:**

dscli getServerGroup *Component*

#### **Description:**

Display the name of group that a managed component belongs to.

#### **Options:**

#### *Component*

Specify the name, the MAC address of LAN port that BMC uses, or the GUID of the managed component.

#### **Output:**

Display the name of group that the managed component belongs to. If it belongs to root, displays "root".

## **2.2.12 setCurrentPort**

#### **Syntax:**

dscli setCurrentPort *Component Connection*

#### **Description:**

Changes the connection type between the NEC ESMPRO Manager component and a managed component.

#### **Options:**

#### *Component*

Specify the name, the MAC address of LAN port that BMC uses, or the GUID of the managed component.

*Connection* 

Specify the connection type between the NEC ESMPRO Manager component and the managed component.

![](_page_28_Picture_107.jpeg)

## **2.2.13 getServerProperty**

#### **Syntax:**

dscli getServerProperty *Component PropertyName*

#### **Description:**

Displays the specified property of a managed component.

#### **Options:**

#### *Component*

Specify the name, the MAC address of LAN port that BMC uses, or the GUID of the managed component.

#### *PropertyName*

Specify the name of component property. For the list of component properties, see the 2.2.9 setServerProperty command.

#### **Output:**

Displays the specified property of a managed component.

## **2.2.14 getServerInfo**

#### **Syntax:**

dscli getComponentInfo *Component*

#### **Description:**

Displays the managed component information that includes main component properties.

#### **Options:**

*Component* 

Specify the name, the MAC address of LAN port that BMC uses, or the GUID of the managed component.

#### **Output:**

Displays the managed component information. The following information is shown:

![](_page_29_Picture_157.jpeg)

![](_page_30_Picture_67.jpeg)

## **2.2.15 getDeviceId**

#### **Syntax:**

dscli getDeviceId *Component*

#### **Description:**

Obtains management controller information of the managed component.

#### **Options:**

#### *Component*

Specify the name, the MAC address of LAN port that BMC uses, or the GUID of the managed component.

#### **Output:**

Displays management controller information. The following shows an example.

Device ID : 20H Device Rev. : 1 Fw Rev. : 00.08 Manufacturer ID : 119 Product ID : 2c3H

## **2.2.16 getGuid**

**Syntax:**  dscli getGuid *Component*

#### **Description:**

Obtains GUID of a managed component. GUID is ID for identifying a managed component.

#### **Options:**

*Component* 

Specify the name, the MAC address of LAN port that BMC uses, or the GUID of the managed component.

#### **Output:**

Displays GUID.

## **2.2.17 getProductName**

#### **Syntax:**

dscli getProductName *Component*

#### **Description:**

Obtains the product name and serial number of a managed component.

#### **Options:**

*Component* 

Specify the name, the MAC address of LAN port that BMC uses, or the GUID of the managed component.

#### **Output:**

Displays the following information.

ProductName product name of the managed component. SerialNumber serial number of the managed component.

## **2.2.18 getSoftwareInfo**

#### **Syntax:**

dscli getSoftwareInfo *Component*

#### **Description:**

Obtains version information about NEC ESMPRO Agent Extension, operating system and BIOS on the managed component.

This command can be used via LAN when NEC ESMPRO Agent Extension service is running on the managed component.

#### **Options:**

*Component* 

Specify the name, the MAC address of LAN port that BMC uses, or the GUID of the managed component.

#### **Output:**

Displays version information. The following shows an example.

![](_page_32_Picture_118.jpeg)

## **2.2.19 setShutdownPolicy**

#### **Syntax:**

dscli setShutdownPolicy *Component KeyName Value*

#### **Description:**

Changes shutdown policy of NEC ESMPRO Agent Extension on a managed component. This command can be used via LAN when NEC ESMPRO Agent Extension service is running on the managed component.

### **Options:**

*Component* 

Specify the name, the MAC address of LAN port that BMC uses, or the GUID of the managed component.

#### *KeyName*

Specify a key name to be set. See the list below.

#### *Value*

![](_page_33_Picture_184.jpeg)

![](_page_34_Picture_98.jpeg)

## **2.2.20 getShutdownPolicy**

#### **Syntax:**

dscli getShutdownPolicy *Component*

#### **Description:**

Obtains shutdown policy of NEC ESMPRO Agent Extension on a managed component. This command can be used via LAN when NEC ESMPRO Agent Extension service is running on the managed component.

#### **Options:**

*Component* 

Specify the name, the MAC address of LAN port that BMC uses, or the GUID of the managed component.

#### **Output:**

Displays shutdown policy. For details, see 2.2.19.

![](_page_34_Picture_99.jpeg)

## **2.2.21 setPowerRestoreDelay**

#### **Syntax:**

dscli setPowerRestoreDelay *Component DelayTime [/x Policy]*

#### **Description:**

Changes the power option that specifies working of a managed component when it is turned AC ON. The power option includes AC-LINK policy and the time that delays Power ON (DC ON) when the managed component is set to be turned DC ON in time with AC ON.

**IMPORTANT:**  In case that the managed component does not support a setting of power restore delay, This command is invalid. See "NEC ESMPRO Manager Managed Components Summary" whether the managed component supports the function.

#### **CHECK:**

 NEC ESMPRO Manager does not set the specified delay time to the blade server in which EXPRESSSCOPE Engine 3 is integrated.  $1.1.1.1$ 

#### **Options:**

#### *Component*

Specify the name, the MAC address of LAN port that BMC uses, or the GUID of the managed component.

#### *DelayTime*

![](_page_35_Picture_137.jpeg)
# **2.2.22 getPowerRestoreDelay**

### **Syntax:**

dscli getPowerRestoreDelay *Component*

### **Description:**

Obtains power option that specifies working of a managed component when it is turned AC ON. For details, see 2.2.21 setPowerRestoreDelay.

# **Options:**

*Component* 

Specify the name, the MAC address of LAN port that BMC uses, or the GUID of the managed component.

### **Output:**

Display power option information. The following shows an example.

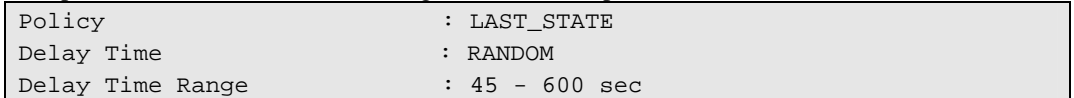

# **2.2.23 setBmcInfo**

#### **Syntax:**

dscli setBmcInfo *Component KeyName Value [/x ModuleNo]*

### **Description:**

Changes BMC configuration information on the managed component. The parameter supported according to the kind of BMC is different.

TIPS:

- Use setAuthKey command to change authentication key or password of PPP server. See 2.2.25 setAuthKey.
- Use setSensorLevel command to change separate sensor level. See 2.2.26 setSensorLevel.
- CFG\_NETWORK\_SHARED\_BMC\_LAN,CFG\_NETWORK\_BMC\_MAC,
- CFG\_NETWORK\_GUID cannot be specified for setBmcInfo command. Specify those for getBmcInfo command. See 2.2.24 getBmcInfo.

# **Options:**

*Component* 

Specify the name, the MAC address of LAN port that BMC uses, or the GUID of the managed component.

#### *KeyName*

Specify the key name of BMC configuration. See the list below.

#### *Value*

Specify the new values to be set. See the list below.

*/x ModuleNo* 

Specify the CPU/IO module number (0 or 1) if the managed component is a fault tolerant server. This parameter is valid for the network items.

For network items, this command changes the setting of the CPU/IO module 0 if you omit this parameter for the fault tolerant server.

For the other items, this command changes the setting of both CPU/IO modules regardless of the parameter.

Specify the Master BMC(0) or Standby BMC(1) if the managed component is the server which has EXPRESSSCOPE Engine SP3 (2BMC model). This option is valid for network configurations.

For network property items, this command changes the setting of the Master BMC(0) if you omit this parameter for the server which has EXPRESSSCOPE Engine SP3 (2BMC model).

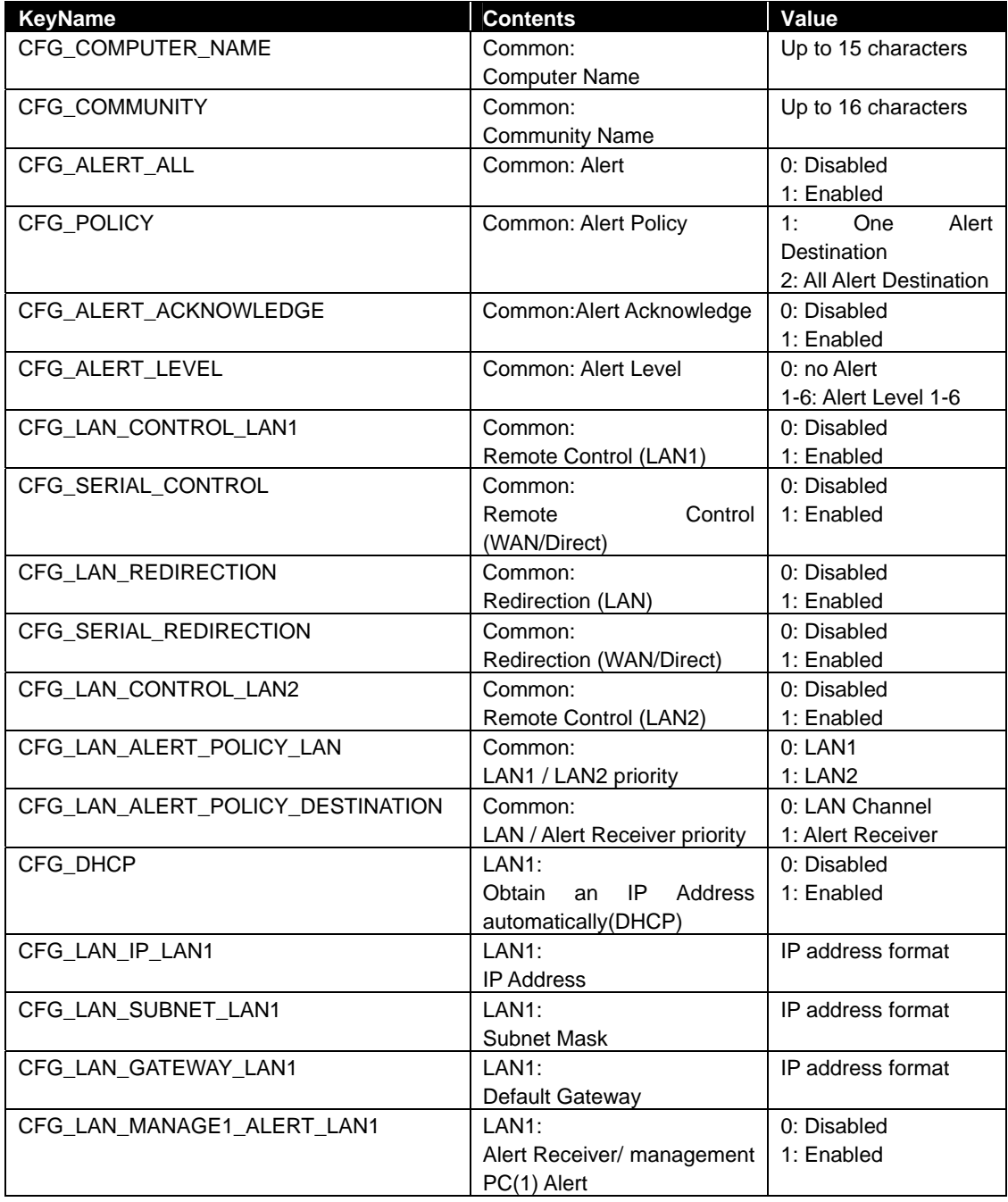

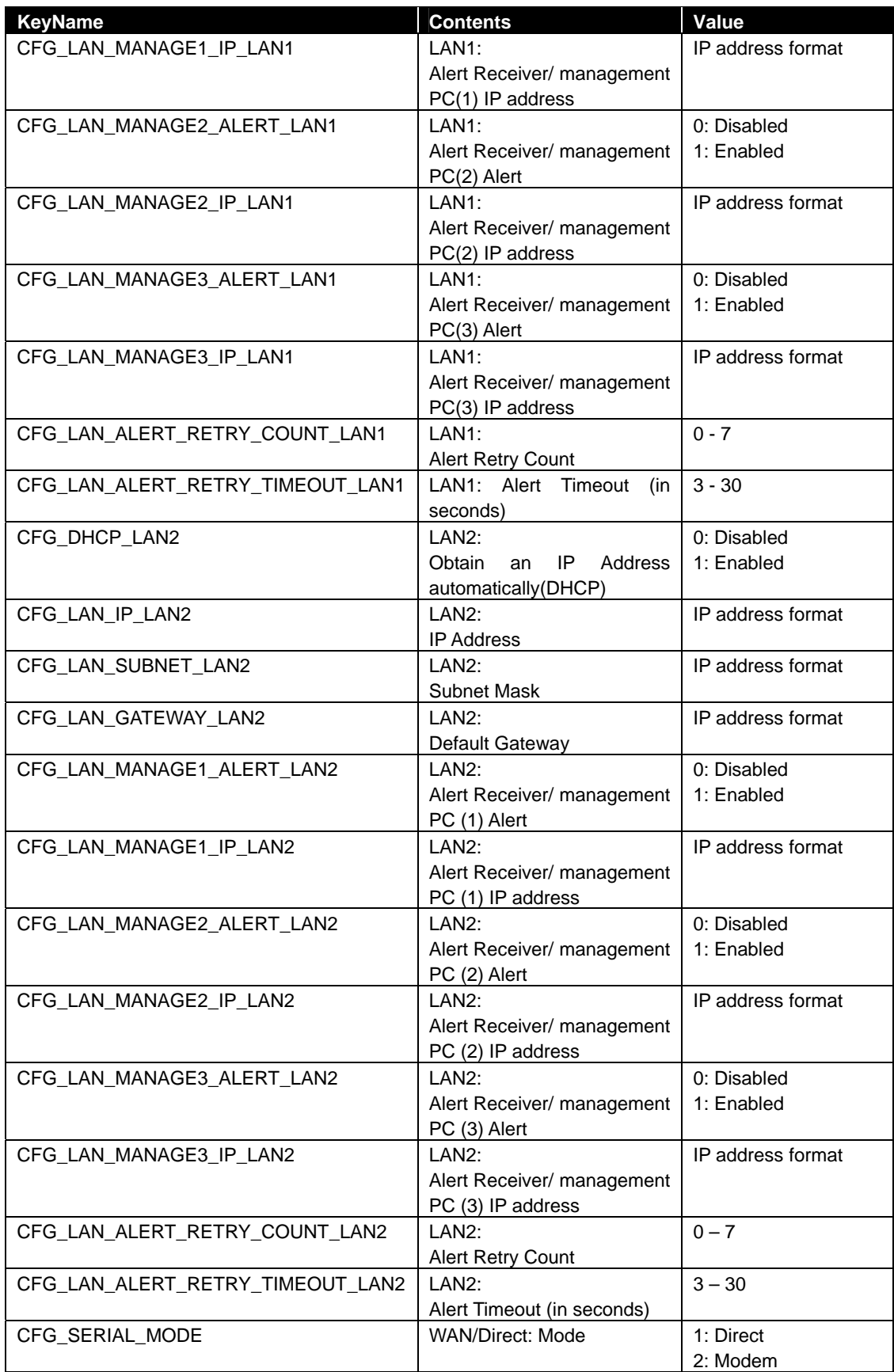

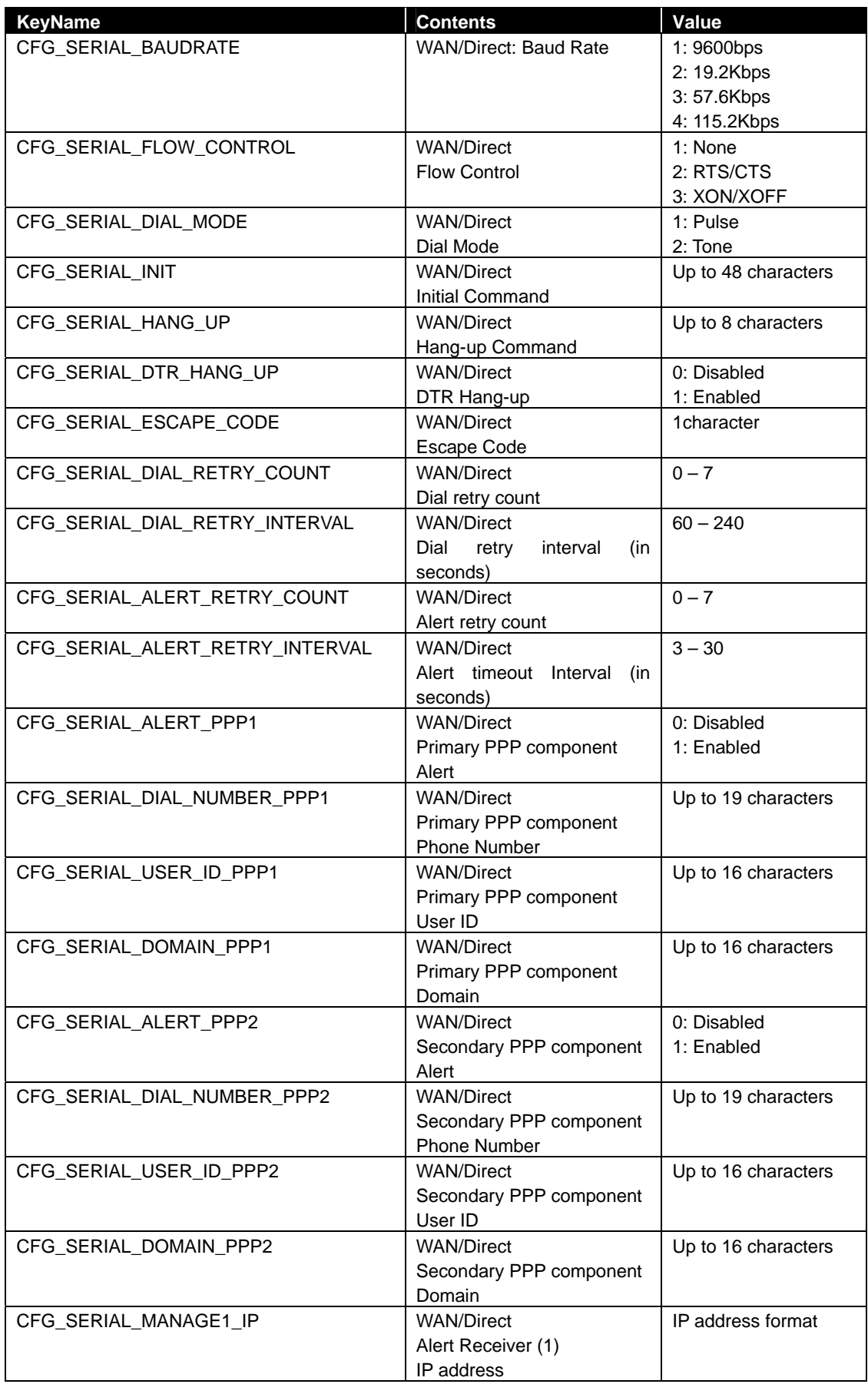

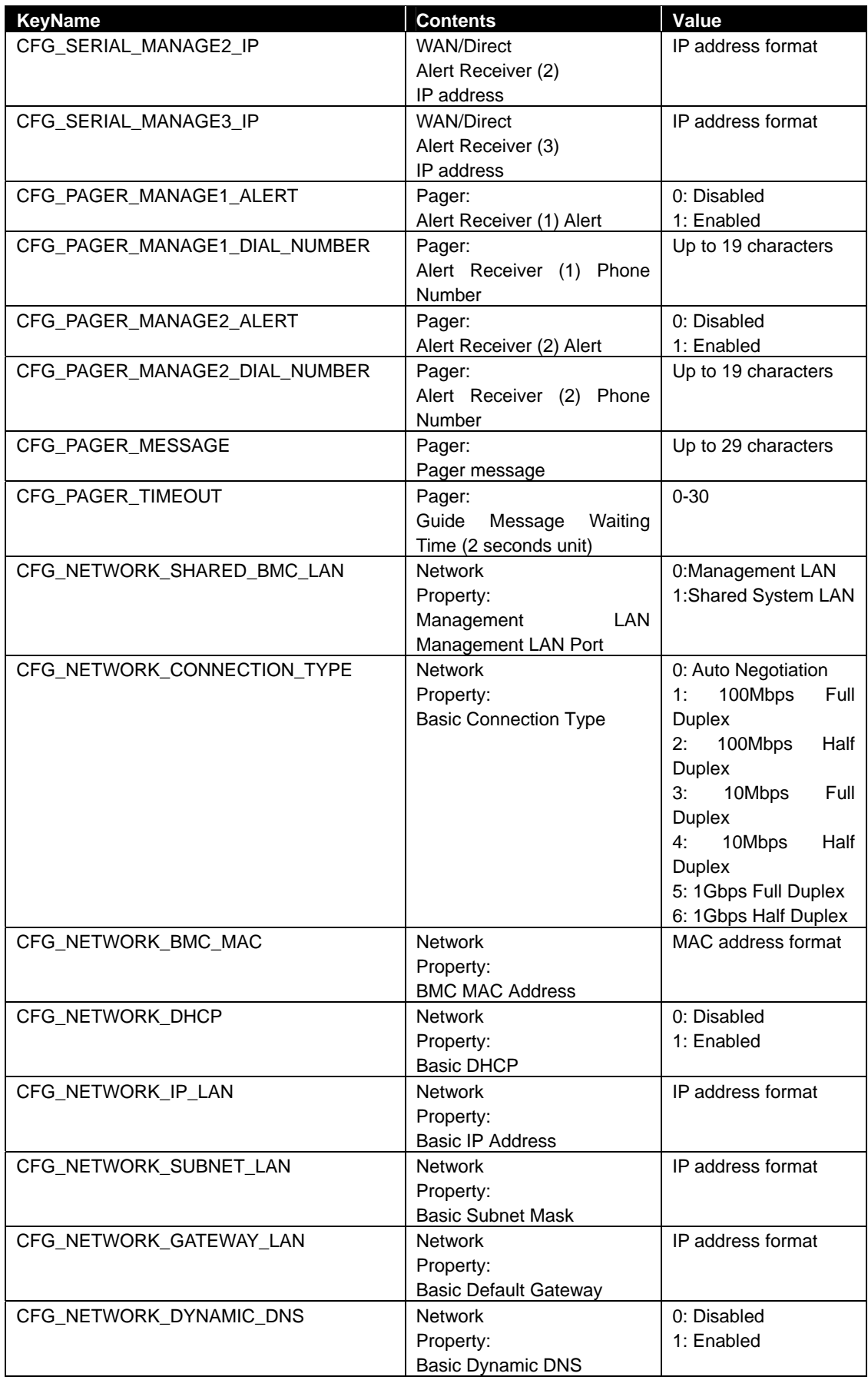

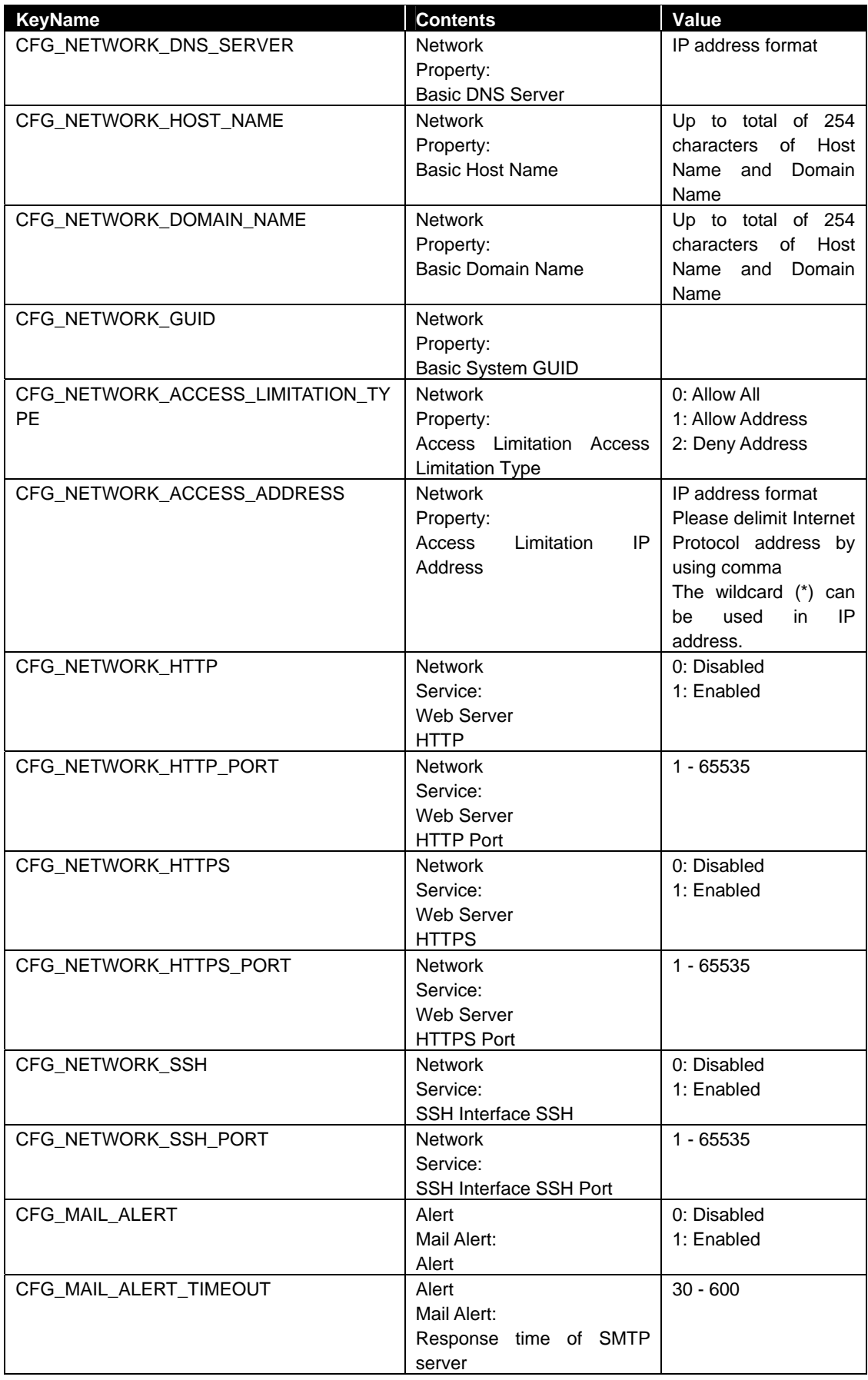

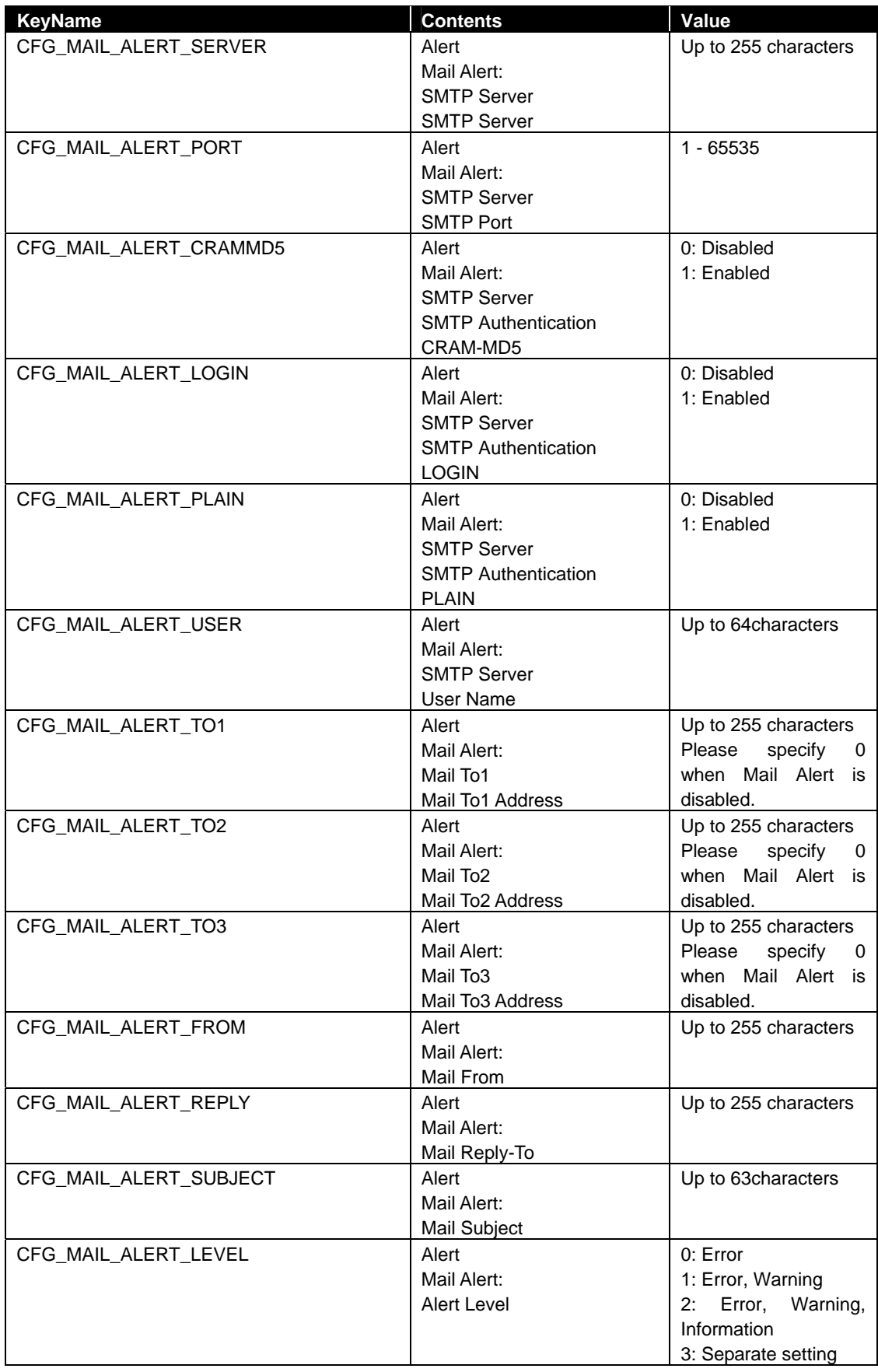

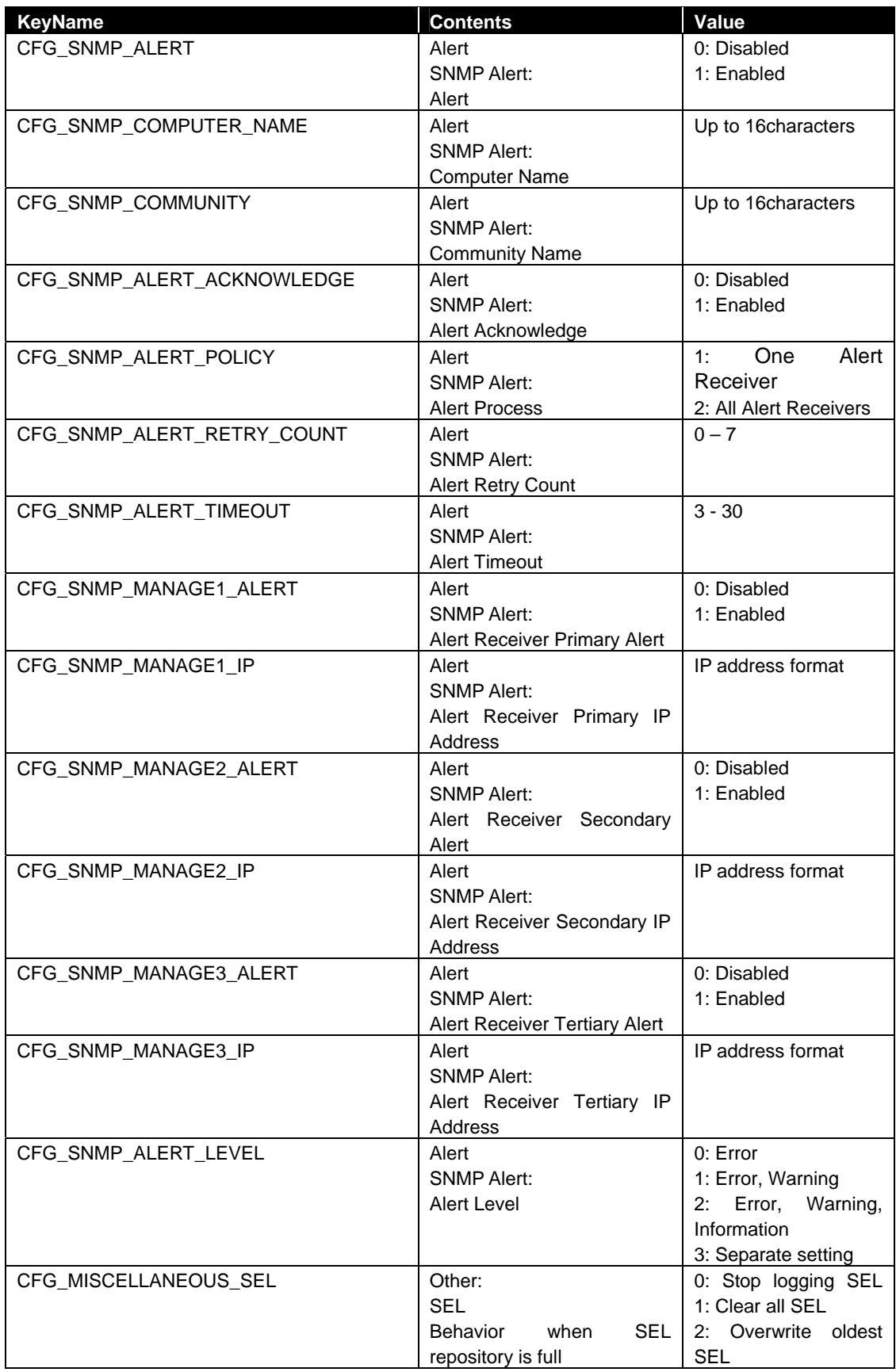

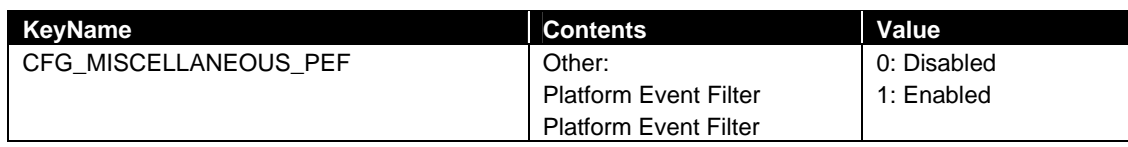

# **2.2.24 getBmcInfo**

### **Syntax:**

dscli getBmcInfo *Component [/x ModuleNo]*

#### **Description:**

Obtains BMC configuration information of a specified managed component.

#### **Options:**

*Component* 

Specify the name, the MAC address of LAN port that BMC uses, or the GUID of the managed component.

*/x ModuleNo* 

Specify the CPU/IO module number (0 or 1) if the managed component is a fault tolerant server. This parameter is valid for the network items.

For the network items, this command obtains the setting of the CPU/IO module 0 if you omit this parameter for the fault tolerant server.

For the other items, this command obtains the setting of the current primary CPU/IO module regardless of the parameter.

Specify the Master BMC $(0)$  or Standby BMC $(1)$  if the managed component is the server which has EXPRESSSCOPE Engine SP3 (2BMC model). This option is valid for network configurations.

For the network property items, this command obtains the setting of the Master BMC(0) if you omit this parameter for the server which has EXPRESSSCOPE Engine SP3 (2BMC model).

#### **Output:**

Displays BMC configuration information. See 2.2.23 setBmcInfo for details. The following shows an example.

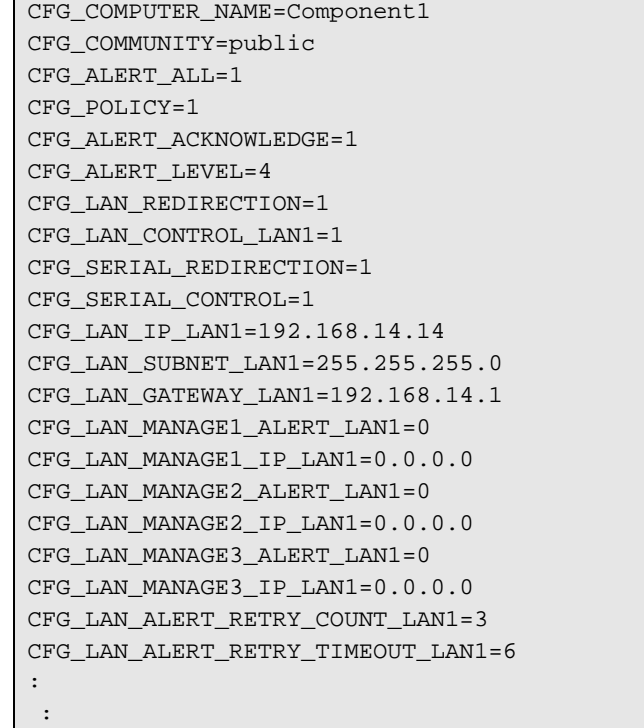

# **2.2.25 setAuthKey**

#### **Syntax:**

dscli setAuthKey *Component OldPassword NewPassword SelectAuthKey*

#### **Description:**

Changes the authentication key, PPP server's password or SMTP server's password of a BMC configuration. The parameter supported according to the kind of BMC is different.

### **TIP:**

 After you succeed to change authentication key, you should change the authentication key registered on NEC ESMPRO Manager using setComponentProperty command. See 2.2.9 setServerProperty.

### **Options:**

*Component* 

Specify the name, the MAC address of LAN port that BMC uses, or the GUID of the managed component.

#### *OldPassword*

Specify current password.

### *NewPassword*

Specify new authentication key or PPP sever's password up to 16 characters. Specify new SMTP server's password up to 20 characters.

# *SelectAuthKey*

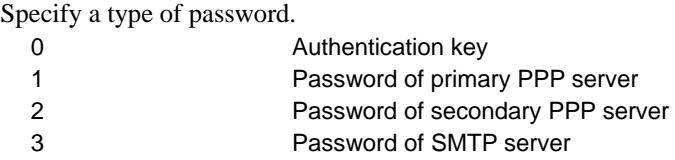

# **2.2.26 setSensorLevel**

### **Syntax:**

```
dscli setSensorLevel Component Type SensorName Level1 Level2 Level3
```
#### **Description:**

Changes separate setting at the alert level of BMC configuration information on the managed component. This command can be used when alert Level is only a separate setting.

TIP:

- Use setBmcInfo command to change alert level to the separate setting of component. See 2.2.23setBmcInfo.
- 8 is not use. Use getSensorLevel command. See 2.2.27 getSensorLevel.

# **Options:**

*Component* 

Specify the name, the MAC address of LAN port that BMC uses, or the GUID of the managed component.

*Type* 

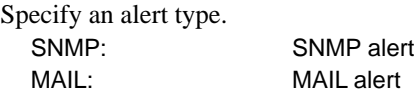

# *SensorName*

Specify the key name of sensor. See the following list.

# *Level1*

Specify the alert level of error.

# *Level2*

Specify the alert level of warning.

# *Level3*

Specify the alert level of information.

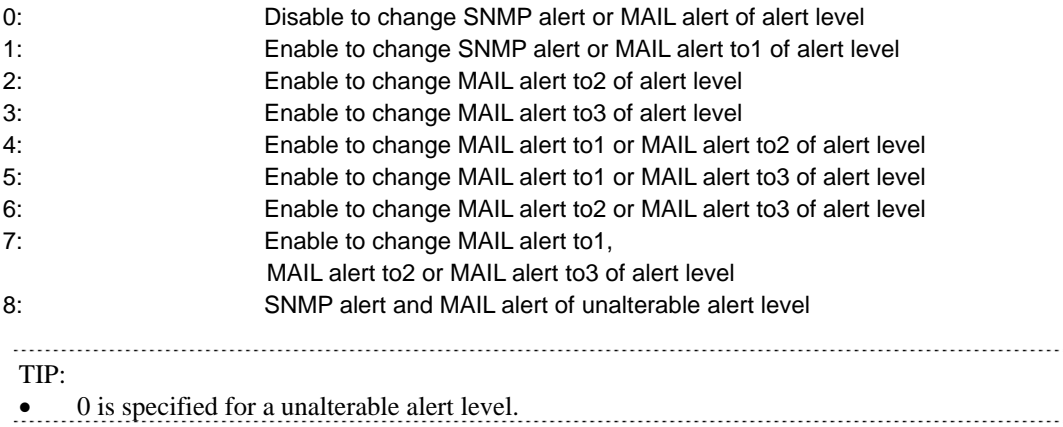

See the following list.

OK : Enable to change, NG : Disable to change

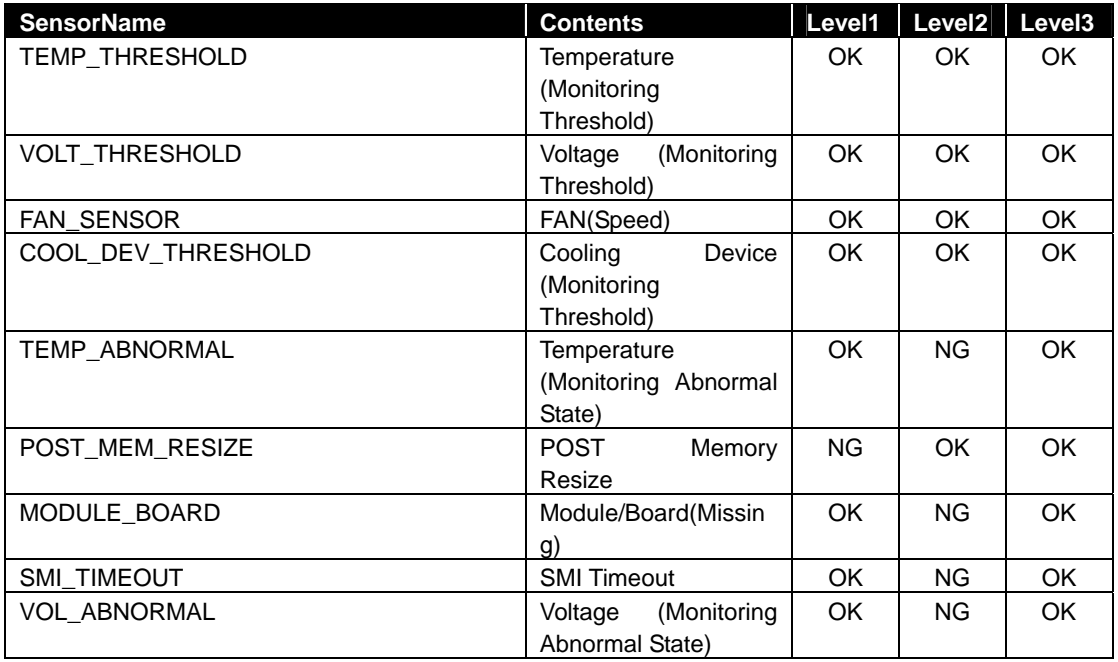

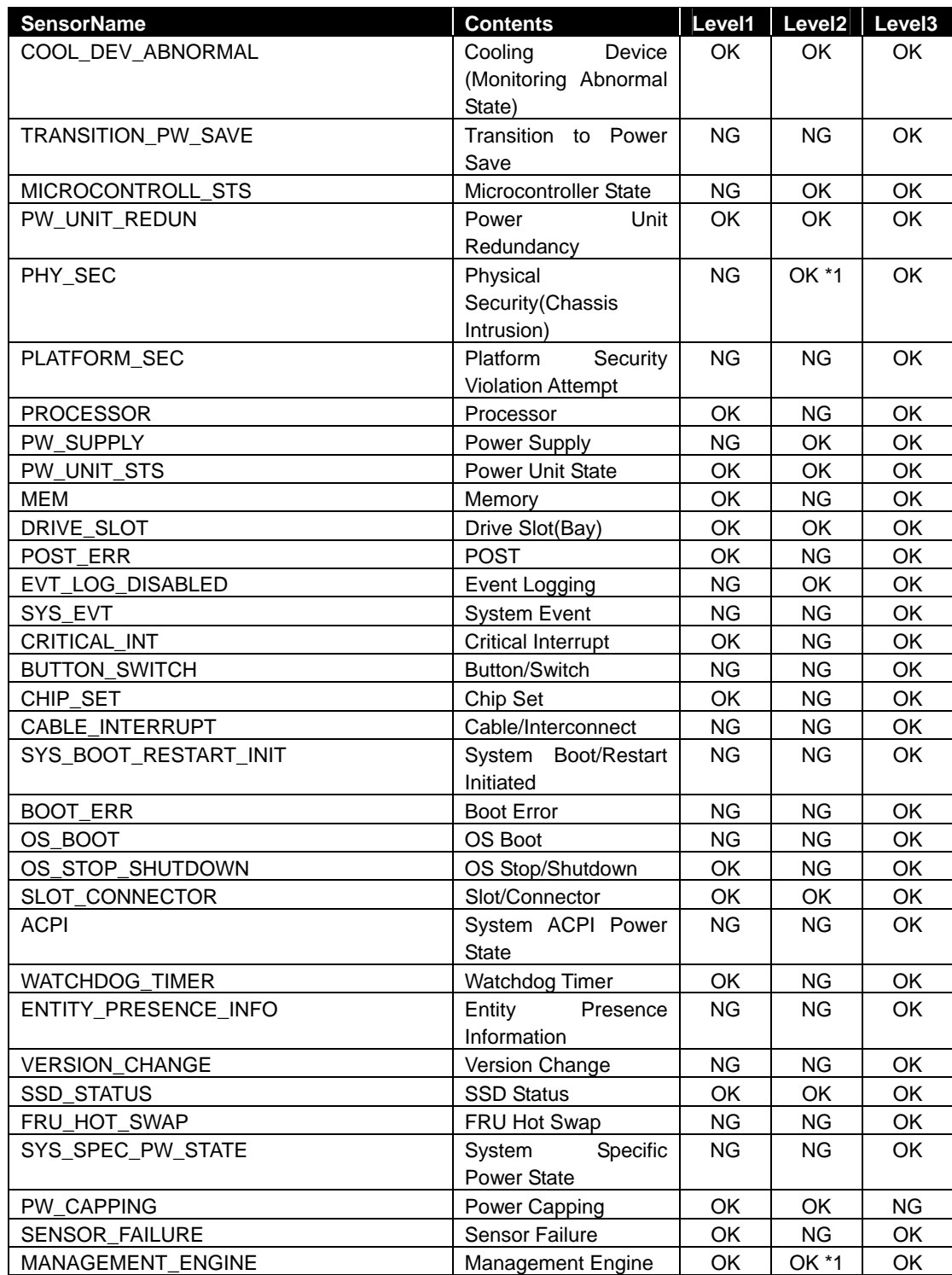

\*1 Some models of managed servers may not support.

See the following list for a fault tolerant server. OK : Enable to change, NG : Disable to change

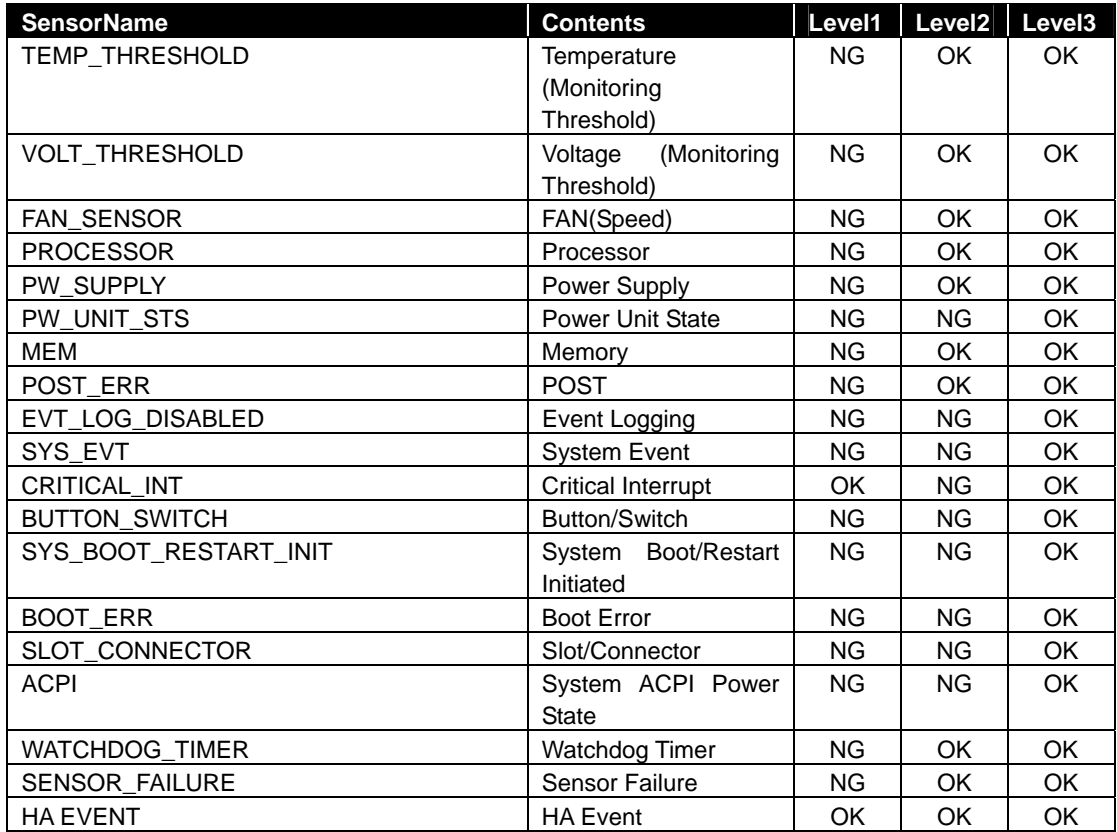

See the following list for the server which has EXPRESSSCOPE Engine SP3 (2BMC model). OK : Enable to change, NG : Disable to change

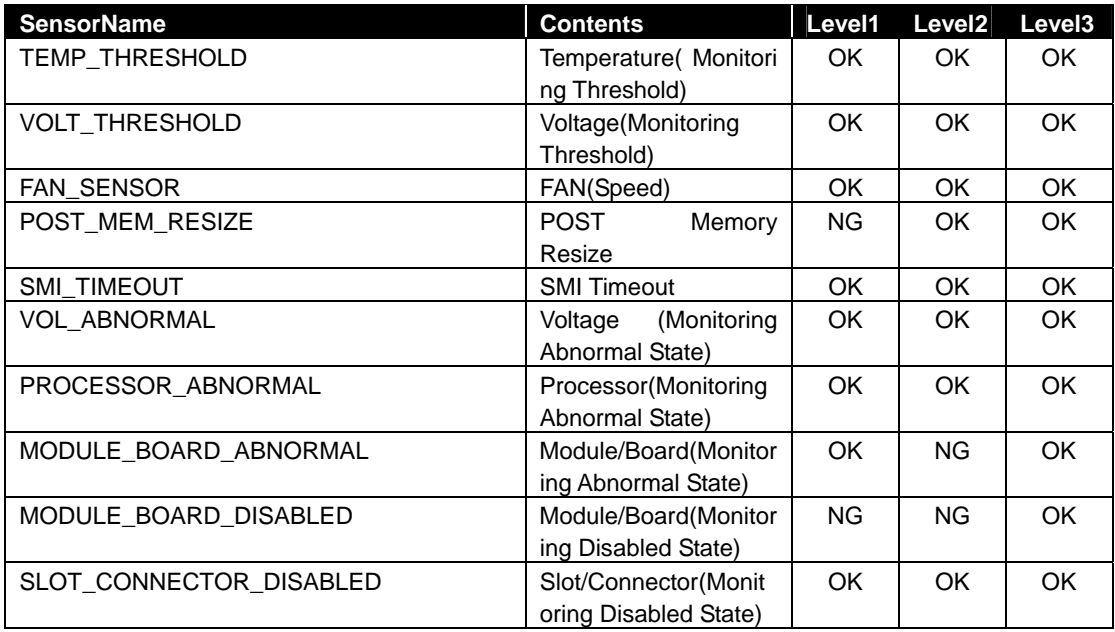

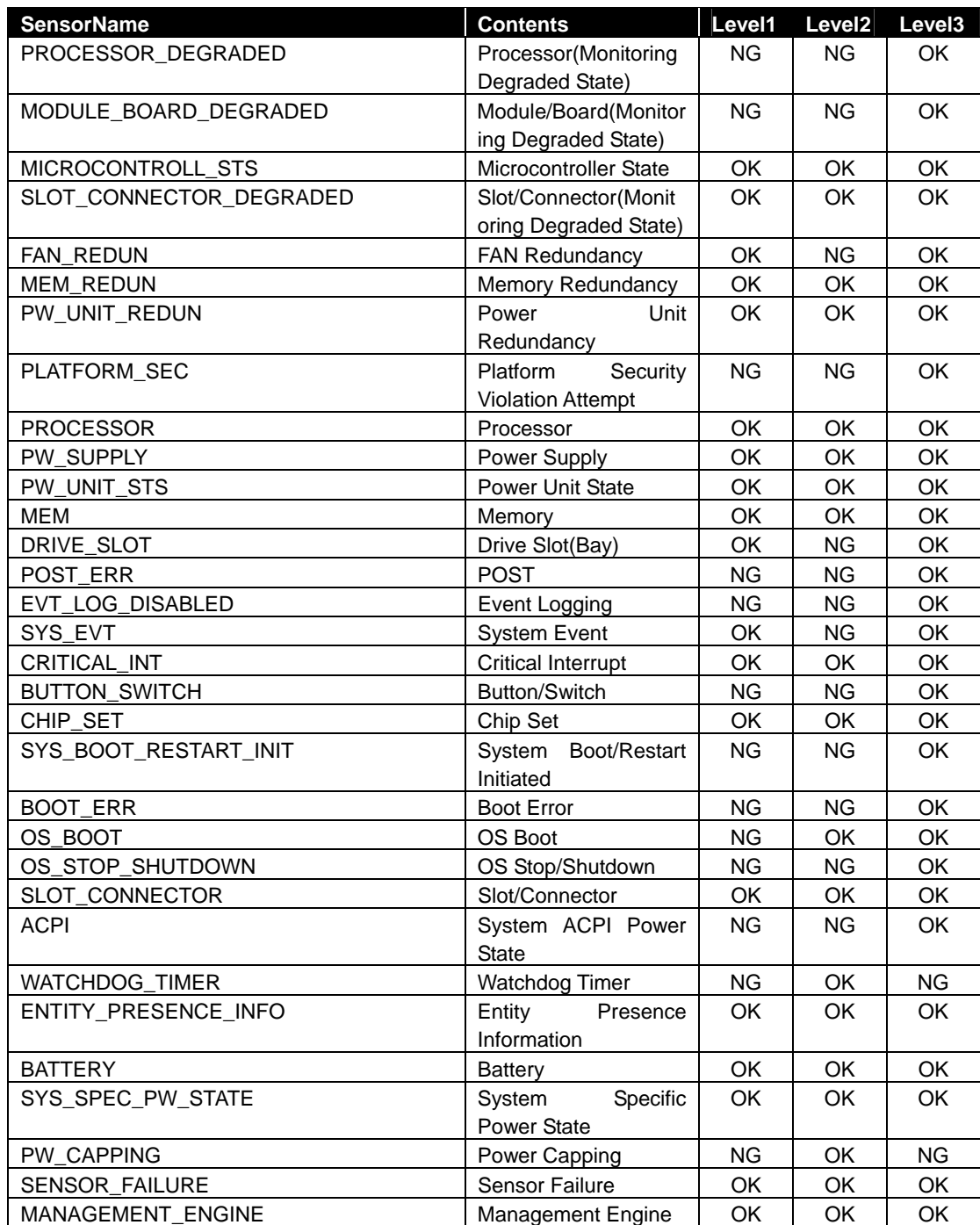

# **2.2.27 getSensorLevel**

### **Syntax:**

dscli getSensorLevel *Component Type*

#### **Description:**

Obtains separate setting at the alert level of BMC configuration information of a specified managed component.

# **Options:**

*Component* 

Specify the name, the MAC address of LAN port that BMC uses, or the GUID of the managed component.

#### *Type*

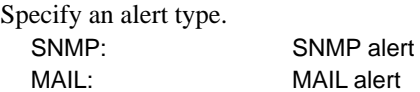

# **Output:**

Displays alert level of BMC configuration information. See 2.2.26 setSensorLevel for details. The following shows an example.

TEMP\_THRESHOLD=111 VOLT\_THRESHOLD=000 FAN\_SENSOR=000 PLATFORM\_SEC=800 PROCESSOR=000 PW\_SUPPLY=000 PW\_UNIT\_STS=000 MEM=000 DRIVE\_SLOT=000 EVT\_LOG\_DISABLED=800 SYS\_EVT=080 CRITICAL\_INT=000 BUTTON\_SWITCH=880 MODULE\_BOARD=800 SYS\_BOOT\_RESTART\_INIT=880 BOOT\_ERR=880 ACPI=880 SMI\_TIMEOUT=800 POST\_MEM\_RESIZE=800 POST\_ERR=800 SLOT\_CONNECTOR=080 WATCHDOG\_TIMER=080 SENSOR\_FAILTURE=800 :

# **2.2.28 getAgentExtensionLog**

# **Syntax:**

dscli getAgentExtensionLog *Component*

### **Description:**

Obtains the application logs of the NEC ESMPRO Agent Extension on a managed component. This command can be used via LAN when NEC ESMPRO Agent Extension service is running on the managed component.

# **Options:**

#### *Component*

Specify the name, the MAC address of LAN port that BMC uses, or the GUID of the managed component.

### **Output:**

Displays the application logs of the NEC ESMPRO Agent Extension.

# **2.2.29 testAlert**

# **Syntax:**

dscli testAlert *Component Target*

### **Description:**

Executes an alert test.

You can confirm the result of test using 2.2.30 getTestAlertStatus command. The parameter supported according to the kind of BMC is different.

# **Options:**

*Component* 

Specify the name, the MAC address of LAN port that BMC uses, or the GUID of the managed component.

# *Target*

Specify an alert receiver.

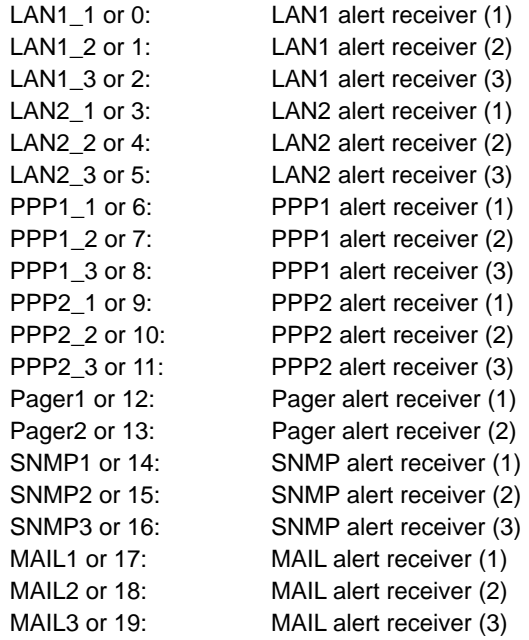

# **2.2.30 getTestAlertStatus**

### **Syntax:**

dscli getTestAlertStatus *Component Target*

#### **Description:**

Obtains the state of an alert test. The parameter supported according to the kind of BMC is different.

#### **Options:**

#### *Component*

Specify the name, the MAC address of LAN port that BMC uses, or the GUID of the managed component.

#### *Target*

Specify an alert receiver. See 2.2.29 testAlert.

#### **Output:**

Displays the state of the alert test. One of the following test states is displayed. TEST\_UNKNOWN: Unknown status TEST\_TESTING: Now Alerting TEST\_SUCCESS: Alert test is succeeded. TEST\_ABORT: Alert test is failed. TEST\_CALL\_FAILED: Alert test is failed. (Dial up error) TEST\_TIMEOUT: Alert test is failed. (Timeout) TEST\_ERROR: Alert test is failed (Other reason)

While an alert is being sent, the alert state is displayed as follows:

TEST\_TESTING

# **2.2.31 getServerStatus**

#### **Syntax:**

dscli getServerStatus *Component*

#### **Description:**

Displays the status of a specified managed component. Confirms the managed component status by component monitoring function.

#### **Options:**

*Component* 

Specify the name, the MAC address of LAN port that BMC uses, or the GUID of the managed component.

# **Output:**

Displays the managed component status as following.

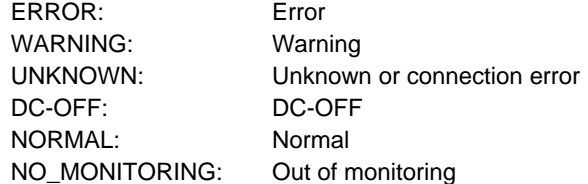

# **2.2.32 getPowerStatus**

# **Syntax:**

dscli getPowerStatus *Component*

### **Description:**

Obtains the power state of a specified managed component.

# **Options:**

*Component* 

Specify the name, the MAC address of LAN port that BMC uses, or the GUID of the managed component.

# **Output:**

Displays the power state of a specified managed component. There are the following power states:

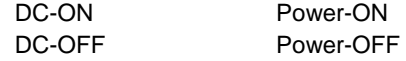

# **2.2.33 getStatusLamp**

# **Syntax:**

dscli getStatusLamp *Component*

# **Description:**

Obtains the state of a specified managed component STATUS lamp. Obtains the state of system FAULT LED for a fault tolerant server.

#### **Options:**

*Component* 

Specify the name, the MAC address of LAN port that BMC uses, or the GUID of the managed component.

# **Output:**

Displays the state of a specified managed component STATUS lamp. There are the following states of the STATUS lamp

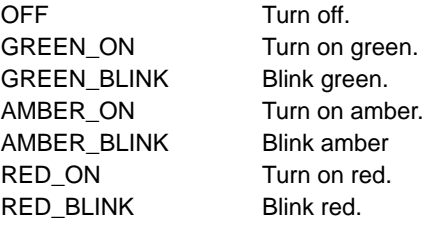

# **2.2.34 getPanelInfo**

### **Syntax:**

dscli getPanelInfo *Component [/x ModuleNo]*

#### **Description:**

Obtains the following state as the front panel information of a managed component: power state, the STATUS lamp state, the displays of LCD, the system monitoring state of the watchdog timer, the counter of power-on hours.

# **Options:**

# *Component*

Specify the name, the MAC address of LAN port that BMC uses, or the GUID of the managed component.

#### */x ModuleNo*

Specify the CPU/IO module number (0 or 1) if the managed component is a fault tolerant server. If you omit this parameter for the fault tolerant server, this command obtains the state of the CPU/IO module 0 for the network items.

# **Output:**

Displays the front panel information. The following shows an example.

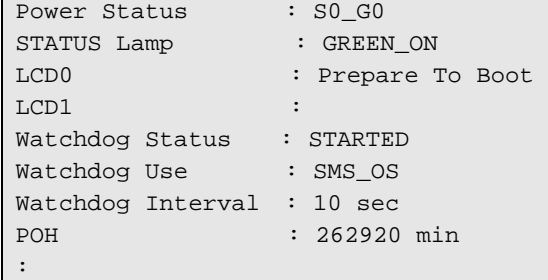

# **2.2.35 powerOn**

### **Syntax:**

dscli powerOn *Component [/p]*

### **Description:**

Turns on a specified managed component.

If the POWER switch needs to be pressed to recover the managed component from the sleep state, it can also be recovered by executing this command.

# **IMPORTANT:**

- In case that the managed component does not support a force network-boot function which boots the component from network regardless of boot order, a force network-boot function cannot be executed. See "NEC ESMPRO Manager Managed Components Summary" whether the managed component supports function.
- In the case of PowerBay, The power control is not performed to the powerbay. It is performed to the maintenance card integrated on the PowerBay.

# **Options:**

*Component* 

Specify the name, the MAC address of LAN port that BMC uses, or the GUID of the managed component.

*/p* 

Force boot from network after the power is turned on.

# **2.2.36 powerOff**

#### **Syntax:**

dscli powerOff *Component*

## **Description:**

Forcibly turns off a specified managed component.

#### **IMPORTANT:**

 Since remote power control using NEC ESMPRO Manager is provided by hardware regardless of the condition of operating system on the managed component, the system may be damaged. Be careful when you perform remote power control. Reconfirm the status of the managed component before power controls.

 In the case of PowerBay, The power control is not performed to the powerbay. It is performed to the maintenance card integrated on the PowerBay.

# **Options:**

*Component* 

Specify the name, the MAC address of LAN port that BMC uses, or the GUID of the managed component.

# **2.2.37 reset**

## **Syntax:**

```
dscli reset Component [/p]
```
### **Description:**

Forcibly resets a specified managed component.

#### **IMPORTANT:**

- Since remote power control using NEC ESMPRO Manager is provided by hardware regardless of the condition of operating system on the managed component, the system may be damaged. Be careful when you perform remote power control. Reconfirm the status of the managed component before power controls.
- In case that the managed component does not support a force network-boot function which boots the component from network regardless of boot order, a force network-boot function cannot be executed. See "NEC ESMPRO Manager Managed Components Summary" whether the managed component supports function.
- In the case of PowerBay, The power control is not performed to the powerbay. It is performed to the maintenance card integrated on the PowerBay.

# **Options:**

### *Component*

Specify the name, the MAC address of LAN port that BMC uses, or the GUID of the managed component.

*/p* 

Force boot from network after reset.

# **2.2.38 powerCycle**

## **Syntax:**

dscli powerCycle *Component [/p]*

### **Description:**

Forcibly turns off a specified managed component and then turns it on.

#### **IMPORTANT:**

- Since remote power control using NEC ESMPRO Manager is provided by hardware regardless of the condition of operating system on the managed component, the system may be damaged. Be careful when you perform remote power control. Reconfirm the status of the managed component before power controls.
- In case that the managed component does not support a force network-boot function which boots the component from network regardless of boot order, a force network-boot function cannot be executed. See "NEC ESMPRO Manager Managed Components Summary" whether the managed component supports function.
- In the case of PowerBay, The power control is not performed to the powerbay. It is performed to the maintenance card integrated on the PowerBay.

# **Options:**

## *Component*

Specify the name, the MAC address of LAN port that BMC uses, or the GUID of the managed component.

*/p* 

Force boot from network after the power is turned on.

# **2.2.39 shutdownOs**

#### **Syntax:**

dscli shutdownOs *Component [/force]*

### **Description:**

Shut downs the operating system on a managed component.

This command via LAN instructs the NEC ESMPRO Agent Extension service to shutdown the operating system. The command via modem or with direct connection instructs the NEC ESMPRO Agent.

If you specify "/force" option, this command executes the forced shutdown OS function without communication to the NEC ESMPRO Agent Extension or the NEC ESMPRO Agent.

### **Options:**

*Component* 

Specify the name, the MAC address of LAN port that BMC uses, or the GUID of the managed component.

#### */force*

If you specify "/force" option, this command executes the forced shutdown OS function. This shutdown may not work depending on the kind of OS or the OS settings.

# **2.2.40 dumpSwitch**

#### **Syntax:**

dscli dumpSwitch *Component*

#### **Description:**

Pushes DUMP switch on a managed component.

# **IMPORTANT:**

 Since remote power control using NEC ESMPRO Manager is provided by hardware regardless of the condition of operating system on the managed component, the system may be damaged. Be careful when you perform remote power control. Reconfirm the status of the managed component before power controls. . . . . . . .

# **Options:**

*Component* 

Specify the name, the MAC address of LAN port that BMC uses or the GUID of the managed component.

# **2.2.41 clearSel**

#### **Syntax:**

dscli clearSel *Component [/force]*

#### **Description:**

Clears the System Event Log (SEL) area on a managed component.

#### **Options:**

#### *Component*

Specify the name, the MAC address of LAN port that BMC uses, or the GUID of the managed component.

*/force* 

If you specify "/force" option, this command clears the SEL area even while the automatic backup service of NEC ESMPRO Agent is active on the managed component.

# **2.2.42 identifyChassis**

#### **Syntax:**

dscli identifyChassis *Component Period*

#### **Description:**

Turns on the Unit ID lamp on a managed component.

#### **Options:**

#### *Component*

Specify the name, the MAC address of LAN port that BMC uses, or the GUID of the managed component.

*Period* 

Specify lamp-on period in seconds. You can specify  $0 - 255$ .

# **2.2.43 getIpmiInfo**

#### **Syntax:**

dscli getIpmiInfo *Component FileName [/x ModuleNo]*

#### **Description:**

Collects IPMI information and saves it as a specified file name. If there is the type of information that is not read in but NEC ESMPRO Manager holds the previously read-in information, the information is also saved in the file.

**Contractor** 

# **TIP:**

 You can display the IPMI information file on web browser interface of the NEC ESMPRO Manager. Log in the NEC ESMPRO Manager and click the "Tools" on the header menu.

# **Options:**

# *Component*

Specify the name, the MAC address of LAN port that BMC uses, or the GUID of the managed component.

#### *FileName*

Specify the filename with path name for saving the IPMI information.

*/x ModuleNo* 

Specify the CPU/IO module number (0 or 1) if the managed component is a fault tolerant server. If you omit this parameter for the fault tolerant server, this command obtains the information of the CPU/IO module 0.

# **2.2.44 getSensorList**

#### **Syntax:**

dscli getSensorList *Component [/x ModuleNo]*

#### **Description:**

Creates a sensor list from the previously collected SDR of IPMI information through 2.2.43 getIpmiInfo command and displays the list. The SDR record ID indicating each sensor is also displayed.

#### **Options:**

*Component* 

Specify the name, the MAC address of LAN port that BMC uses, or the GUID of the managed component.

*/x ModuleNo* 

Specify the CPU/IO module number (0 or 1) if the managed component is a fault tolerant server. If you omit this parameter for the fault tolerant server, this command obtains the information of the CPU/IO module 0.

#### **Output:**

Displays the list of the sensor names. The following shows an example.

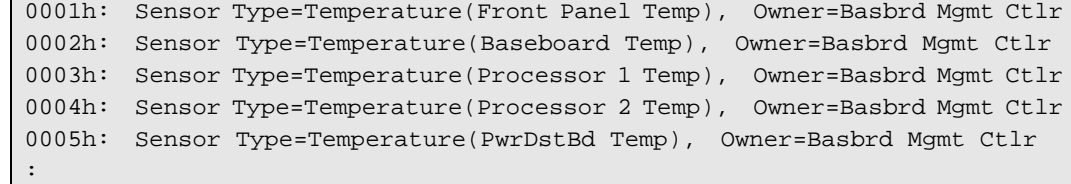

# **2.2.45 getSensorStatus**

#### **Syntax:**

```
dscli getSensorStatus Component RecordId [/x ModuleNo]
```
#### **Description:**

Obtains the status of specified sensor on the managed component.

#### **Options:**

*Component* 

Specify the name, the MAC address of LAN port that BMC uses, or the GUID of the managed component.

# *RecordId*

Specify the SDR record ID from the sensor list displayed by 2.2.44 getSensorList command.

#### */x ModuleNo*

Specify the CPU/IO module number (0 or 1) if the managed component is a fault tolerant server. If you omit this parameter for the fault tolerant server, this command obtains the status of the CPU/IO module 0.

### **Output:**

Displays the status of the sensor. The following shows an example.

```
Current Value: 
  30.00 degrees C 
Current Status: 
  Normal 
Upper non-recoverable Threshold: 
---Upper critical Threshold: 
  46.00 degrees C (Hysteresis:44.00 degrees C) 
Upper non-critical Threshold: 
  43.00 degrees C (Hysteresis:41.00 degrees C) 
Lower non-critical Threshold: 
  3.00 degrees C (Hysteresis:5.00 degrees C) 
Lower critical Threshold: 
  0.00 degrees C (Hysteresis:2.00 degrees C) 
Lower non-recoverable Threshold: 
 ---
```
# **2.2.46 getConsoleLog**

# **Syntax:**

dscli getConsoleLog *Component*

# **Description:**

Displays the console log of a specified component.

# **Options:**

*Component* 

Specify the name, the MAC address of LAN port that BMC uses, or the GUID of the managed component.

#### **Output:**

Displays the console log of a specified component.

# **2.2.47 setBmcIpSync**

#### **Syntax:**

dscli setBmcIpSync *Component Value*

### **Description:**

Changes BMC IP Address Synchronization of NEC ESMPRO Agent Extension on a managed component.

BMC IP Address Synchronization means the function that the NEC ESMPRO Agent Extension corrects the IP address in the BMC configuration information periodically to the IP address set on the operating system if the managed component contains the BMC that use standard LAN port.

This command can be used via LAN when NEC ESMPRO Agent Extension service is running on the managed component.

# **Options:**

*Component* 

Specify the name, the MAC address of LAN port that BMC uses, or the GUID of the managed component.

#### *Value*

Specify a new value to be set.

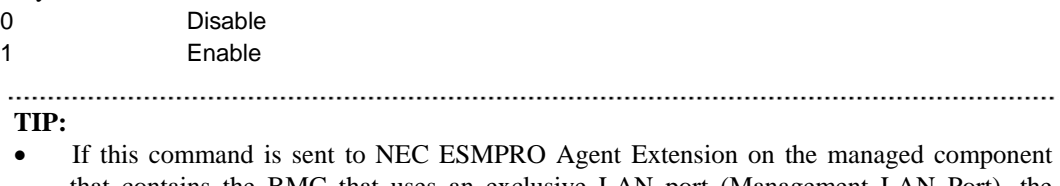

that contains the BMC that uses an exclusive LAN port (Management LAN Port), the command end successfully, but nothing is set.

# **2.2.48 getBmcIpSync**

#### **Syntax:**

dscli getBmcIpSync *Component*

#### **Description:**

Obtains BMC IP Address Synchronization of NEC ESMPRO Agent Extension on a managed component. BMC IP Address Synchronization means the function that the NEC ESMPRO Agent Extension corrects the IP address in the BMC configuration information periodically to the IP address set on the operating system if the managed component contains the BMC that use standard LAN port.

This command can be used via LAN when NEC ESMPRO Agent Extension service is running on the managed component.

### **Options:**

*Component* 

Specify the name, the MAC address of LAN port that BMC uses, or the GUID of the managed component.

#### **Output:**

Displays BMC IP Address Synchronization. The following shows an example.

Agent Config (BMC IP Sync) : Enable

# **2.2.49 getBladeSlotId**

### **Syntax:**

dscli getBladeSlotId *Component*

### **Description:**

Execute 2.2.41 getIpmiInfo command previously.

Obtains enclosure ID and slot ID of a managed component if the managed server is a blade. The enclosure ID is for identifying the blade assembly unit where the blade is installed. The slot ID shows the installation position inside the blade assembly unit where the slot is installed.

### **Options:**

#### *Component*

Specify the name, the MAC address of LAN port that BMC uses, or the GUID of the managed component.

#### **Output:**

Displays enclosure ID and slot ID. The following shows an example.

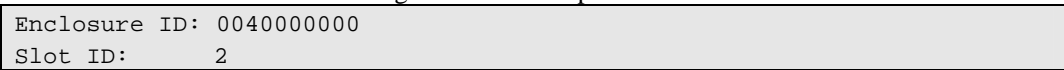

# **2.2.50 deleteBmcUser**

#### **Syntax:**

dscli deleteBmcUser *Component UserId*

#### **Description:**

Deletes the user account that is set in the BMC configuration of components

#### **Options:**

# *Component*

Specify the name, the MAC address of LAN port that BMC uses, or the GUID of the managed component.

#### *UserId*

Specify the number allocated to the BMC user.

# **2.2.51 getBmcUserList**

# **Syntax:**

dscli getBmcUserList *Component*

## **Description:**

Displays a list of user accounts that is set in the BMC configuration of components

# **Options:**

# *Component*

Specify the name, the MAC address of LAN port that BMC uses, or the GUID of the managed component.

# **Output:**

The following shows an example.

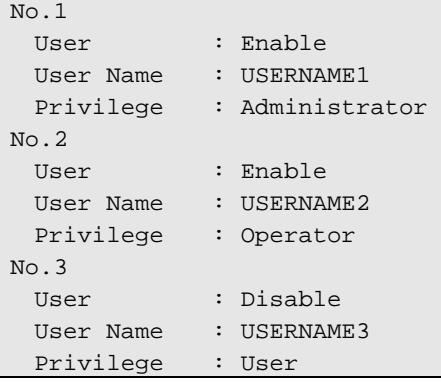

# **2.2.52 setBmcUserInfo**

### **Syntax:**

dscli setBmcUserInfo *Component UserId KeyName Values*

#### **Description:**

Changes the user account information for the BMC configuration

## **Options:**

*Component* 

Specify the name, the MAC address of LAN port that BMC uses, or the GUID of the managed component.

#### *UserId*

Specify the number being allocated by user that uses  $BMC(1 – 12)$ .

#### *KeyBane*

Specify the key name of BMC configuration. See the list below.

### *Value*

Specify a new value to be set. See the list below.

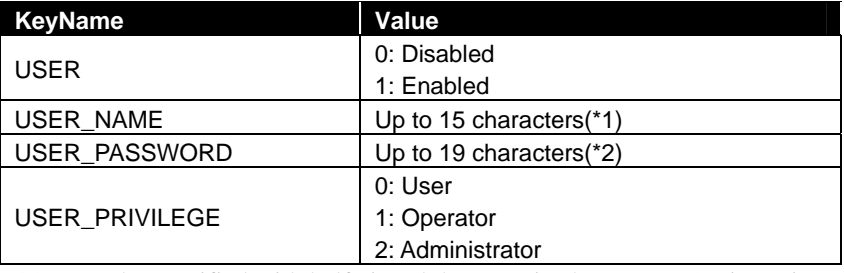

(\*1) Must be specified with half-size alphanumeric characters, '-'(minus sign) and '\_'(underscore). (\*2) Only ASCII character string that excludes ' '(blank)', '"'(quotation marks)' and '=' can be used.

# **2.2.53 getBmcUserInfo**

#### **Syntax:**

dscli getBmcUserInfo *Component UserId*

#### **Description:**

Gets the user account information for the BMC configuration

#### **Options:**

*Component* 

Specify the name, the MAC address of LAN port that BMC uses, or the GUID of the managed component.

#### *UserId*

Specify the number being allocated by user that uses  $BMC(1 – 12)$ .

#### **Output:**

The following shows an example.

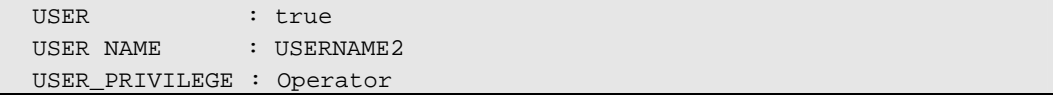

# **2.2.54 setPowerRestorePolicy**

### **Syntax:**

dscli setPowerRestorePolicy *Component Policy*

### **Description:**

Changes AC-Link policy that specifies working of a managed component when it is turned AC ON.

## **Options:**

### *Component*

Specify the name, the MAC address of LAN port that BMC uses, or the GUID of the managed component.

#### *Policy*

Set AC-Link policy. There are 3 types of the policy.

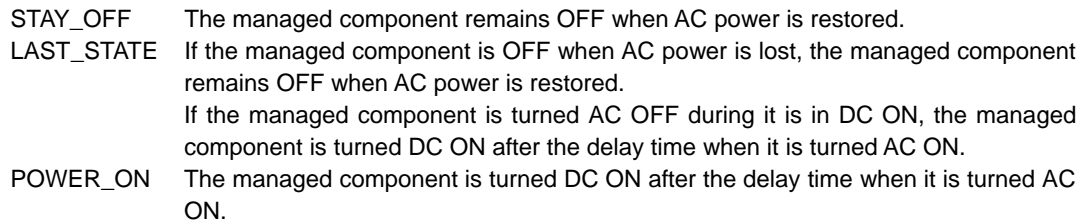

# **2.2.55 getPowerRestorePolicy**

#### **Syntax:**

dscli getPowerRestorePolicy *Component*

## **Description:**

Obtains AC-Link policy that specifies working of a managed component when it is turned AC ON.

# **Options:**

*Component* 

Specify the name, the MAC address of LAN port that BMC uses, or the GUID of the managed component.

### **Output:**

The following shows an example.

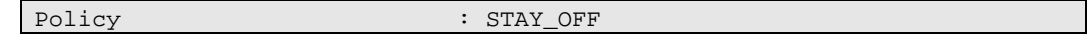

# **2.2.56 getSystemFtLamp**

# **Syntax:**

dscli getSystemFtLamp *Component*

### **Description:**

Obtains the state of System FT LED if the managed component is a fault tolerant server.

## **Options:**

# *Component*

Specify the name, the MAC address of LAN port that BMC uses, or the GUID of the managed component.

# **Output:**

There are the following states of the System FT LED.

GREEN\_OFF Power off or simplex GREEN\_ON Duplex GREEN\_BLINK Split mode.

# **2.3 EM Card Management Commands**

The following component management commands can be used for an EM card. However, the MAC address cannot be specified for the option "Server".

getServerNameByGuid **findNewServer** findNewServerNetAddr **createServer** deleteServer checkConnection setServerProperty getServerProperty getServerInfo getDeviceId getGuid getServerStatus

# **2.3.1 getEmCardList**

**Syntax:** 

dscli getEmCardList *[/d]*

# **Description:**

Displays the name list of all EM cards registered on NEC ESMPRO Manager.

# **Options:**

*/d* 

If you specify "/d" option, the EM cards list indicates EM card name and GUID.

# **Output:**

The following shows an example.

If "/d" option is not specified:

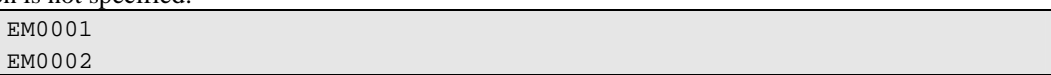

If "/d" option is specified:

EM0001 GUID 01b21dd2:1dd2:11b2:2fa4:003013630cc5 EM0002 GUID 01b21dd2:1dd2:11b2:49bd:003013630cc0

# **2.3.2 getEmActiveState**

### **Syntax:**

dscli getEmActiveState *EmCard*

# **Description:**

Displays state of active/standby of the specified EM card.

### **Options:**

*EmCard* 

Specify the name of EM card.

### **Output:**

There are the following states of EM card Active active Standby standby

# **2.3.3 identifyEm**

## **Syntax:**

dscli identifyEm E*mCard [/x SwmSlotNumber]* 

### **Description:**

Turns on the Unit ID lamp of specified EM card or the switch module that is managed by the EM card for 15 seconds. Only when the EM card is active, this command is available.

# **Options:**

*EmCard* 

Specify the name of the EM card.

# */x SwmSlotNumber*

Specify the slot number of the switch module, when you want to turn on Unit ID lamp of the switch module that is managed by the EM card.
# **2.3.4 getEmStatusLamp**

## **Syntax:**

dscli getEmStatusLamp E*mCard [/x SwmSlotNumber]* 

#### **Description:**

Obtains the state of a specified EM card or the switch module that is managed by the EM card. Only when the EM card is active, this command is available.

## **Options:**

*EmCard* 

Specify the name of the EM card.

*/x SwmSlotNumber* 

Specify the slot number of the switch module, when you want to obtain Status lamp of switch module that is managed by the EM card.

### **Output:**

There are the following states of the STATUS lamp

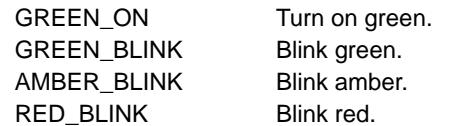

# **2.4 Chassis Management Commands**

# **2.4.1 getBladeEnclosureList**

## **Syntax:**

dscli getBladeEnclosureList

## **Description:**

Displays the list of the blade enclosure in which the managed component or the EM card registered on NEC ESMPRO Manager is installed.

## **Output:**

Displays the list of the blade enclosure with the component or the EM card registered on NEC ESMPRO Manager.

# **2.4.2 getChassisSlotState**

## **Syntax:**

dscli getChassisSlotState *ChassisName* 

## **Description:**

Displays the state of blade slots when the specified chassis is a blade enclosure. The list of the EM card and the switch module are displayed if the EM card and the switch module are installed in chassis.

## **Options:**

*ChassisName*  Specify the chassis name.

## **Output:**

Following information is shown for each slot.

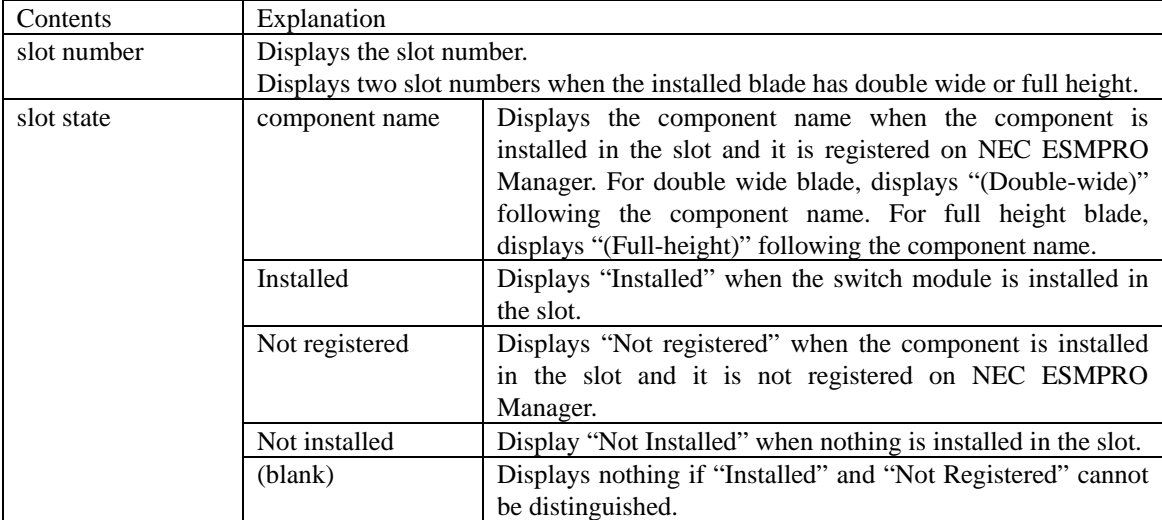

The following shows an example.

```
CPU Blade: 
1: SERVER_0001 
2: SERVER_0002 
3,4: SERVER_0003 (Double-wide) 
5: Not installed 
6: Not registered 
7: Not installed 
8: Not registered 
EM Card: 
1.EM0001 
2.EM0002 
Switch Module: 
1: Installed 
2: Installed 
3: Not installed 
4: Not installed 
5: Not installed 
6: Not installed
```
# **2.4.3 getChassisInfo**

## **Syntax:**

dscli getChassisInfo *ChassisName*

## **Description:**

Displays information on the specified chassis.

## **Options:**

*ChassisName* 

Specify the chassis name.

## **Output:**

Display information on the specified chassis.

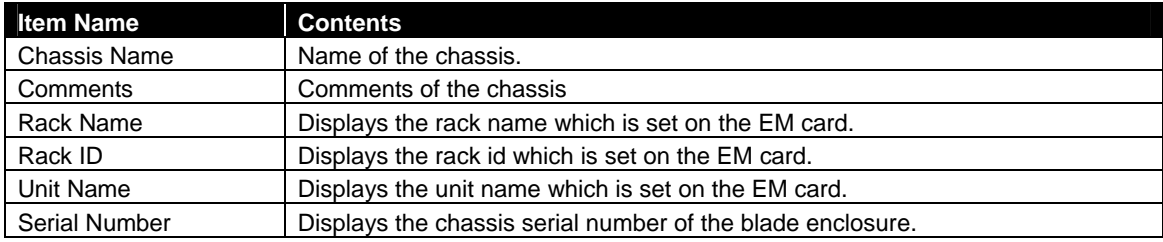

## **2.4.4 setChassisProperty**

#### **Syntax:**

dscli setChassisProperty *ChassisName PropertyName Value* 

#### **Description:**

Sets the chassis property of a chassis.

#### **Options:**

*ChassisName* 

Specify the chassis name.

#### *PropertyName*

Specify the name of the chassis property. See the list below.

### *Value*

Specify a new value to be set. See the list below.

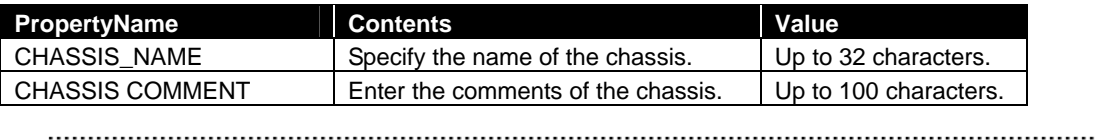

#### **TIP:**

 The name of chassis that is already registered cannot be specified to *ChassisName*. . . . . . . . . .

# **2.4.5 getChassisProperty**

#### **Syntax:**

dscli getChassisProperty *ChassisName PropertyName* 

## **Description:**

Displays the property of the specified chassis.

### **Options:**

*ChassisName* 

Specify the chassis name.

#### *PropertyName*

Specify the name of chassis property. For the list of chassis properties, see the 2.4.4 setChassisProperty command.

## **Output:**

Display the property of a chassis.

# **2.4.6 setBladeAutoSetting**

#### **Syntax:**

dscli setBladeAutoSetting *ChassisName SlotNumber PropertyName Value* 

#### **Description:**

This command is effective only to the chassis in which EM card can be installed.

If NEC ESMPRO Manger detects new CPU blade installed on the chassis, NEC ESMPRO Manager configures BMC on the CPU blade (managed component) through the EM card to control the managed component remotely.

Set information to perform the configuration of BMC on CPU blade and the component registration automatically.

### **Options:**

*ChassisName* 

Specify the chassis name.

#### *SlotNumber*

Specify the slot number of CPU blade. When a common value to all slots is set, "all" is specified.

### *PropertyName*

Specify the name of the chassis property. See the list below.

#### *Value*

Specify a new value to be set. See the list below.

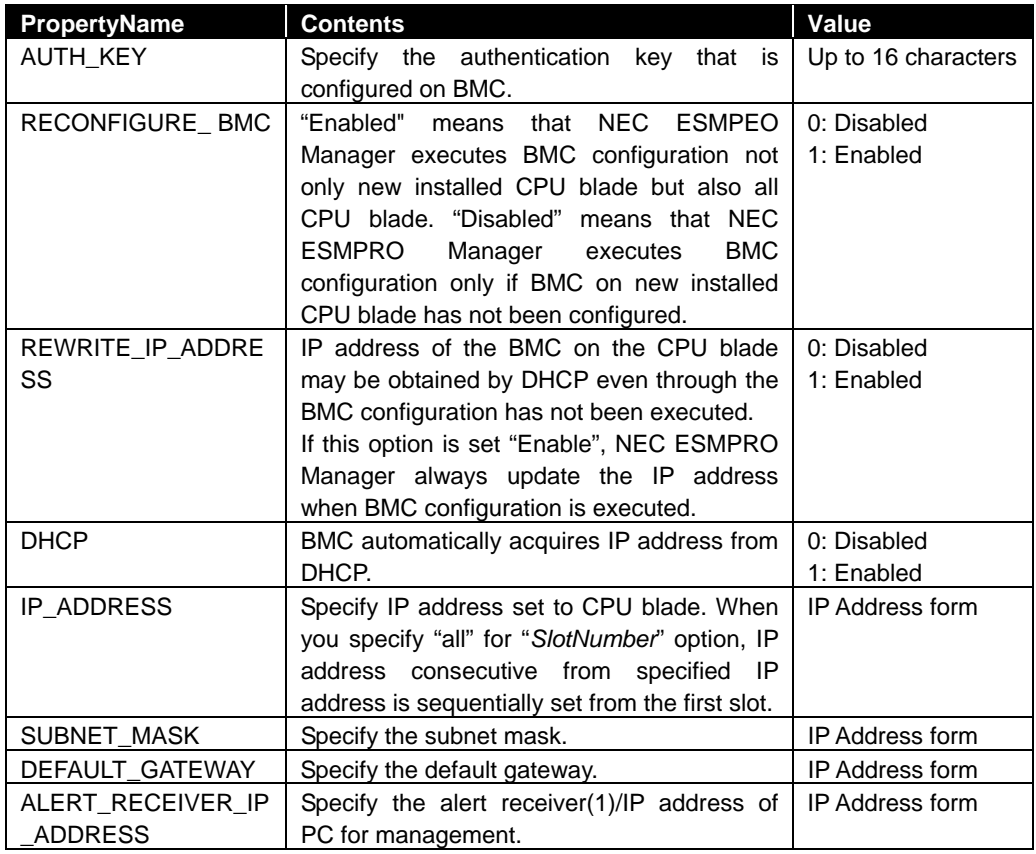

# **2.4.7 getBladeAutoSetting**

#### **Syntax:**

dscli getBladeAutoSetting *ChassisName SlotNumber* 

#### **Description:**

This command is effective only to the chassis that can install the EM card.

Display information to perform configuration of BMC of a CPU blade and component registration automatically when NEC ESMPRO Manager detects new CPU blade installed on the chassis. See 2.4.6 setBladeAutoSetting for each information details.

## **Options:**

*ChassisName* 

Specify the chassis name.

## *SlotNumber*

Specify the slot number of CPU blade.

## **Output:**

The following shows an example.

RECONFIGURE\_BMC:Disable REWRITE\_IP\_ADDRESS:Diasable DHCP:Enable ALERT\_RECEIVER\_IP\_ADDRESS:192.168.14.18

# **2.5 Communication Management Commands**

# **2.5.1 connect**

## **Syntax:**

dscli connect *Component*

## **Description:**

Connects to a managed component with via modem or with direct connection according to the connection type of the component property.

## **Options:**

## *Component*

Specify the name, the MAC address of LAN port that BMC uses, or the GUID of the managed component.

# **2.5.2 disconnect**

**Syntax:**  dscli disconnect

## **Description:**

Disconnects the currently connected line.

# **2.5.3 getConnectionStatus**

## **Syntax:**

dscli getConnectionStatus

## **Description:**

Displays the status of the serial connection (via modem or with direct connection).

## **Output:**

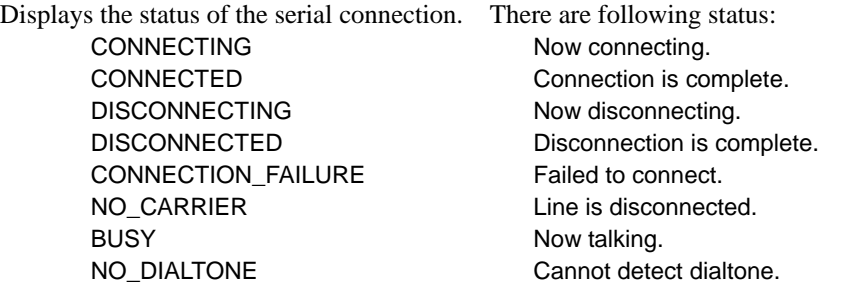

# **2.6 Environment Setting Commands**

# **2.6.1 setOption**

## **Syntax:**

dscli setOption *OptionName Value*

# **Description:**

Sets an option of the NEC ESMPRO Manager.

## **Options:**

*OptionName* 

Specify a name of the NEC ESMPRO Manager option. See the list below.

## *Value*

Specify new value to be set. See the list below.

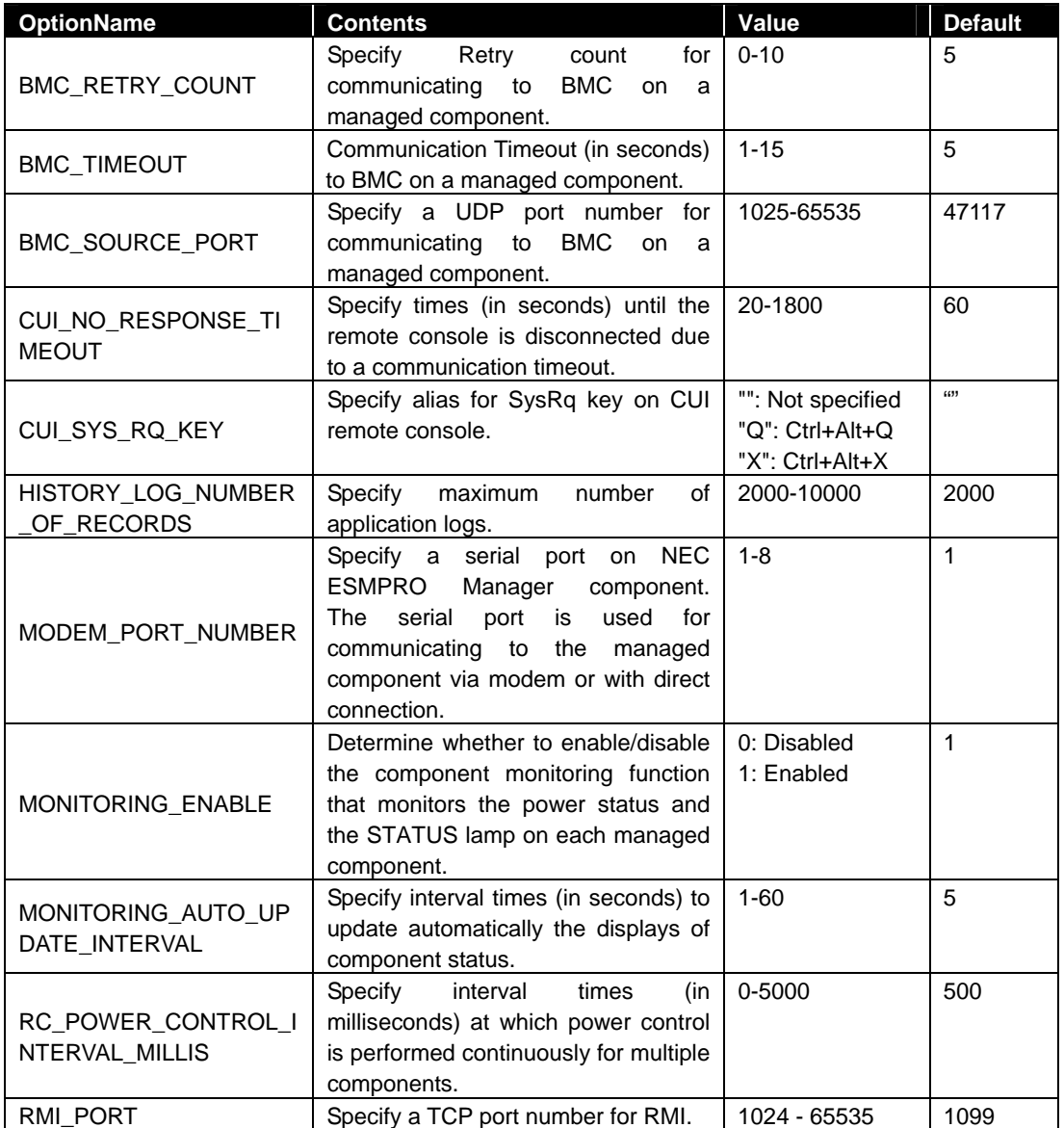

# **2.6.2 getOption**

## **Syntax:**

dscli getOption *OptionName*

### **Description:**

Displays an option of the NEC ESMPRO Manager.

## **Options:**

*OptionName* 

Specify a name of the NEC ESMPRO Manager option. See 2.6.1 setOption for option list.

## **Output:**

Display the value of the specified option.

# **2.6.3 getPermitIpAddrList**

## **Syntax:**

dscli getPermitIpAddrList

## **Description:**

Displays the IP address ranges in which login to NEC ESMPRO Manager is permitted. Only the Web clients in this IP address ranges are possible to login to NEC ESMPRO Manager.

#### **Output:**

Displays the list of IP address ranges. The following shows an example.

No.1: 192.168.0.1 – 192.168.0.254 No.2: 192.168.1.10 No.3: 192.168.2.10

## **2.6.4 isPermitIpAddr**

#### **Syntax:**

dscli isPermitIpAddr *CheckIpAddr*

#### **Description:**

Checks whether a specified IP address is permitted for login from a Web client and displays the check result.

#### **Options:**

*CheckIpAddr* 

Specify IP address.

#### **Output:**

Displays the result of IP address check.

OK means this IP address is permitted NG means this IP address is not permitted.

## **2.6.5 addPermitIpAddr**

#### **Syntax:**

dscli addPermitIpAddr *StartIpAddr [EndIpAddr]*

#### **Description:**

Adds an IP address range in which login to NEC ESMPRO Manager is permitted. Only the Web clients in this IP address ranges are possible to login to NEC ESMPRO Manager.

**TIP:** 

• You can login to NEC ESMPRO Manager from a web browser on the component that NEC ESMPRO Manager is installed even if the IP address is not permitted using this command.

#### **Options:**

*StartIpAddr* 

Specify the start IP address of IP address range to permit login.

#### *EndIpAddr*

Specify the end IP address of IP address range. If this option is omitted, it will be permitted the single IP address that is specified in the *StartIAddr* option.

## **2.6.6 removePermitIpAddr**

#### **Syntax:**

dscli removePermitIpAddr *StartIpAddr [EndIpAddr]*

#### **Description:**

Removes IP address range in which login from a Web client is permitted.

#### **Options:**

#### *StartIpAddr*

Specify the start IP address of IP address range.

#### *EndIpAddr*

Specify the end IP address of IP address range.

# **2.6.7 clearPermitIpAddr**

## **Syntax:**

dscli clearPermitIpAddr

## **Description:**

Removes all IP address ranges in which login from a Web client is permitted.

# **2.7 User Management Commands**

## **2.7.1 createUser**

### **Syntax:**

dscli createUser *UserName Password*

#### **Description:**

Registers a new user that can login to the NEC ESMPRO Manager from web browser. The user level of the user to be registered is "operator". Up to 30 users can be created.

### **Options:**

#### *UserName*

Specify a new user name. Up to 16 characters.

## *Password*

Specify a login password for the new user. You can input the password with 6 - 16 letters.

**TIP:**  The name of user that is already registered cannot be specified to *UserName*.

# **2.7.2 deleteUser**

### **Syntax:**  dscli deleteUser *UserName*

## **Description:**

Deletes a user that can login to the NEC ESMPRO Manager from web browser.

## **Options:**

## *UserName*

Specify a name of the user.

# **2.7.3 getUserList**

## **Syntax:**

```
dscli getUserList
```
## **Description:**

Displays the list of registered user names and levels. "Administrator" or "Operator" is displayed as the user level.

## **Output:**

The following shows an example.

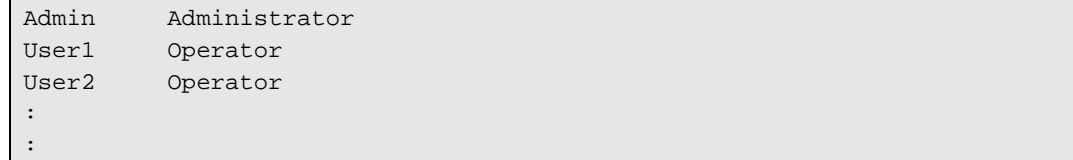

# **2.7.4 setUserProperty**

## **Syntax:**

dscli setUserProperty *UserName PropertyName Value*

#### **Description:**

Sets a property of a specified user.

#### **Options:**

*UserName* 

Specify a user name.

## *PropertyName*

Specify a property name. See the list below. It is valid for "Operator" level user to change the executable authority. OK : Enable to change, NG : Disable to change

#### *Value*

Specify new value to be set. See the list below.

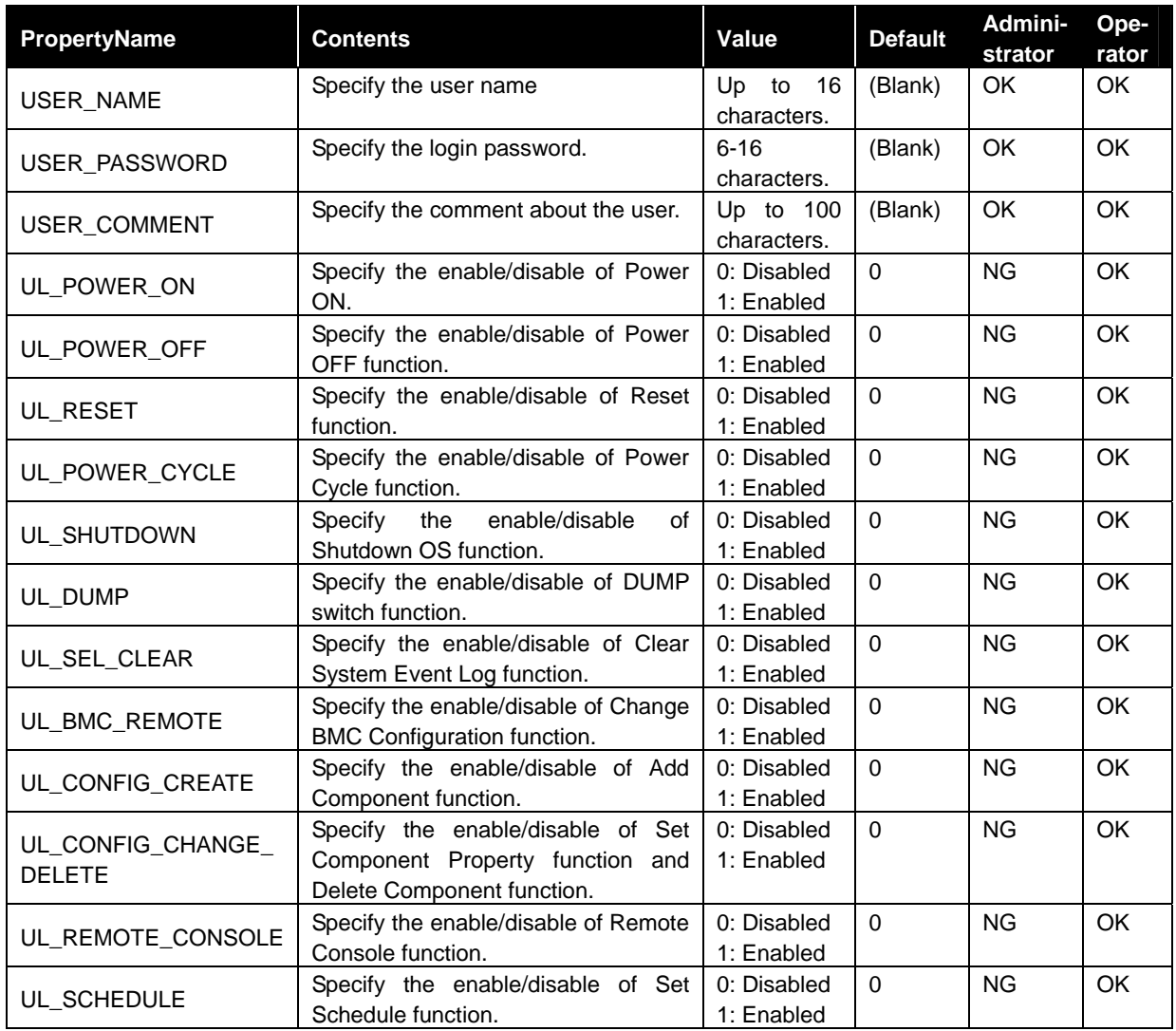

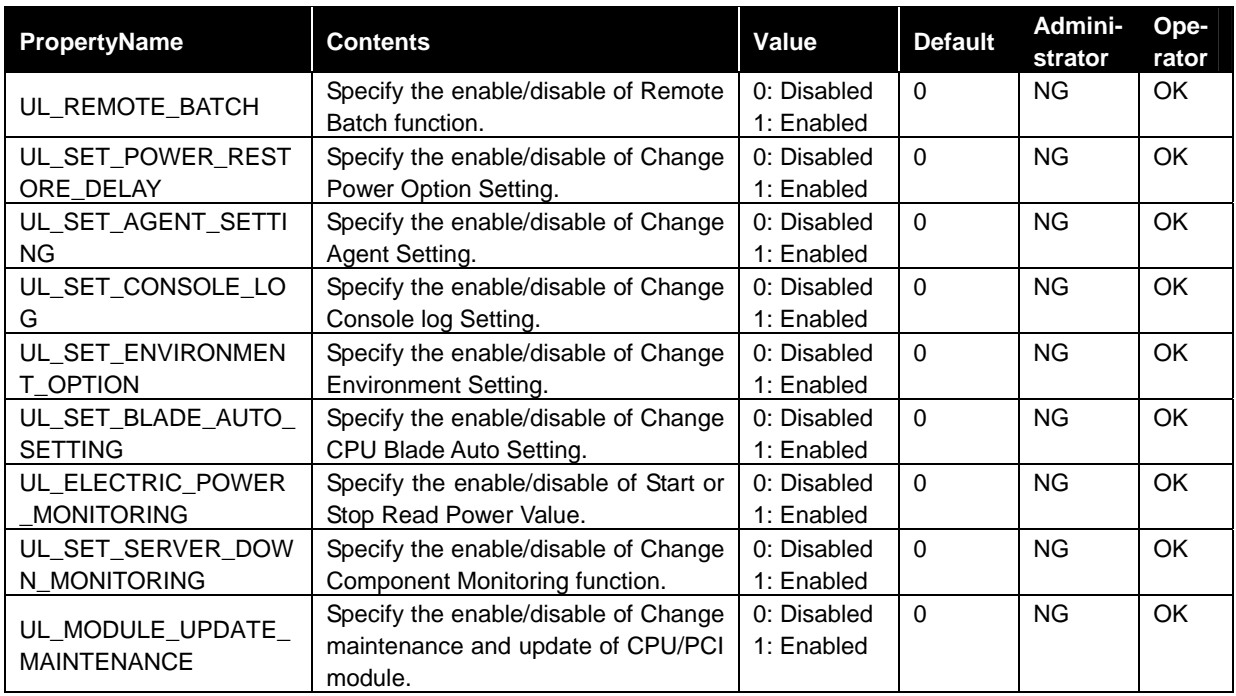

**TIP:** 

The name of user that is already registered cannot be specified to USER\_NAME.

# **2.7.5 getUserProperty**

## **Syntax:**

dscli getUserProperty *PropertyName*

## **Description:**

Displays a property of a specified user.

## **Options:**

*UserName* 

Specify a user name.

### *PropertyNameName*

Specify a property name. See 2.7.4 setUserProperty. But "USER\_PASSWORD" property is not displayed.

## **Output:**

Displays a property of a specified user.

# **2.8 Other Commands**

# **2.8.1 getApplicationLog**

## **Syntax:**

dscli getApplicationLog *[Number]*

## **Description:**

Displays the latest application logs up to the number that is specified by *Number* option.

## **Options:**

*Number* 

Specify the number of logs to be displayed. If this option is omitted, the latest 10 logs are displayed.

## **Output:**

Displays the application logs. Each log includes date, a managed component name, OS IP address of the managed component, BMC IP address, user name and event.

# **2.8.2 about**

**Syntax:**  dscli about

## **Description:**

Displays version information of NEC ESMPRO Manager.

## **Output:**

Displays version information of NEC ESMPRO Manager.

# **2.8.3 help**

**Syntax:**  dscli help *[CommandName]*

## **Description:**

Displays help information. If no options are specified, a command list will be displayed. If an option is specified, the help information of the specified command will be displayed.

## **Options:**

*CommandName*  Specify a command name.

## **Output:**

Display the command list or the help information of the specified command.